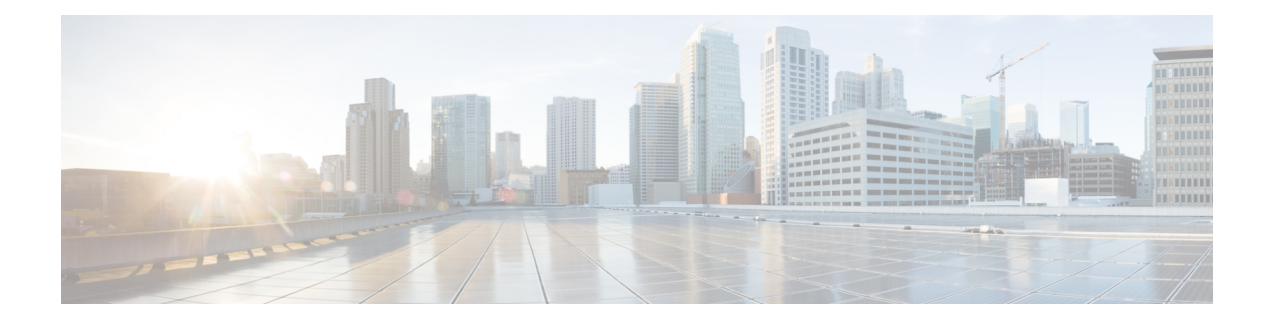

# **Installing the Software**

This chapter contains the following sections:

- Installing the [Software,](#page-0-0) on page 1
- [Provisioning](#page-36-0) Files, on page 37
- File [Systems,](#page-37-0) on page 38
- [Autogenerated](#page-37-1) File Directories and Files, on page 38
- Flash [Storage,](#page-38-0) on page 39
- Configuring the [Configuration](#page-38-1) Register for Autoboot, on page 39
- Crypto [Throughput](#page-39-0) Licensing, on page 40
- [Unlicensed](#page-41-0) Feature: Example, on page 42
- LED [Indicators,](#page-41-1) on page 42
- Related [Documentation,](#page-41-2) on page 42
- How to Install and Upgrade the [Software,](#page-42-0) on page 43
- Managing and [Configuring](#page-49-0) a Router to Run Using Individual Packages, on page 50
- How to Install and Upgrade the [Software](#page-58-0) for Cisco IOS XE Everest Release 16.6, on page 59

## <span id="page-0-0"></span>**Installing the Software**

Installing software on the router involves installing a consolidated package (bootable image). This consists of a bundle of subpackages (modular software units), with each subpackage controlling a different set of functions.

These are the two main methods to install the software:

- Managing and Configuring a Router to Run Using Consolidated Packages —This a simple method that is similar to a typical Cisco router image installation and management that is supported across Cisco routers.
- Managing and Configuring a Router to Run Using Individual Packages —This method allows for individual upgrade of subpackages and generally has reduced boot times compared to the method below. Use this method if you want to individually upgrade a module's software.

It is better to upgrade software in a planned period of maintenance when an interruption in service is acceptable. The router needs to be rebooted for a software upgrade to take effect.

## **Guestshell Installation**

The guestshell is removed from the IOS XE software image from the Cisco IOS XE 17.9 release. If you need to use guestshell, then you can download it from <https://developer.cisco.com/docs/iox/#!iox-resource-downloads/downloads>.

The Guest Shell is a virtualized Linux-based environment, designed to run custom Linux applications, including Python for automated control and management of Cisco devices. Using the Guest Shell, the user can also install, update, and operate third-party Linux applications and access the IOS CLI.

The Guest Shell environment is intended for tools, Linux utilities, and manageability rather than networking.

Guest Shell shares the kernel with the host (router) system. Users can access the Linux shell of Guest Shell and update scripts and software packages in the container rootfs. However, users within the Guest Shell cannot modify the host file system and processes.

The Guest Shell container is managed using IOx. IOx is Cisco's Application Hosting Infrastructure for Cisco IOS XE devices. IOx enables hosting of applications and services developed by Cisco, partners, and third-party developers in network edge devices, seamlessly across diverse and disparate hardware platforms.

With these users in mind, guestshell will be made available as a single tar file which can then be downloaded and installed on the system like any other IOX application. As a result, there won't be any increase in the size of the universal release image.

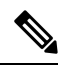

**Note** Day 0 guestshell provisioning will not work with this approach.

Sample guestshell configuration can be found on this page: [https://www.cisco.com/c/en/us/td/docs/ios-xml/](https://www.cisco.com/c/en/us/td/docs/ios-xml/ios/prog/configuration/178/b_178_programmability_cg/m_178_prog_guestshell.html) [ios/prog/configuration/178/b\\_178\\_programmability\\_cg/m\\_178\\_prog\\_guestshell.html](https://www.cisco.com/c/en/us/td/docs/ios-xml/ios/prog/configuration/178/b_178_programmability_cg/m_178_prog_guestshell.html)

To install guestshell on the device, copy the tar file to the router and run the following command:

app-hosting install appid guestshell package <path to tar file>

Use the following command to check the status:

show app-hosting list

Once guestshell has been deployed successfully, standard guestshell commands such as **guestshell enable**, **guestshell run bash**, and **guestshell run python3** should work.

The following resource talks about running python scripts using guestshell:

[https://www.cisco.com/c/en/us/td/docs/ios-xml/ios/prog/configuration/178/b\\_178\\_programmability\\_cg/m\\_](https://www.cisco.com/c/en/us/td/docs/ios-xml/ios/prog/configuration/178/b_178_programmability_cg/m_178_prog_eem_python.html) [178\\_prog\\_eem\\_python.html](https://www.cisco.com/c/en/us/td/docs/ios-xml/ios/prog/configuration/178/b_178_programmability_cg/m_178_prog_eem_python.html)

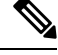

**Note** Only python3 is supported in 17.5.1.

#### **Important - Before You Install**

Before attempting to install Guest shell on your device, please verify that the device has IOx container keys programmed on it by running the following command:

```
Router#show software authenticity keys | i Name
Product Name : ISR900_BL
Product Name : ISR900_BL
Product Name : ISR900
Product Name : ISR900
Product Name : ISR900_Containers
Product Name : ISR900_Containers
Product Name : CISCO
```
The output should contain one or more lines with the Product Name "ISR900\_Containers". If the device does not have container keys programmed on it, then you will not be able to install guest shell.

You will see an error like the following:

```
*Aug 26 15:47:21.484: %IOSXE-3-PLATFORM: R0/0: IOx: App signature verification failed with
non-zero exit code
*Aug 26 15:47:21.588: %IM-6-INSTALL_MSG: R0/0: ioxman: app-hosting: Install failed: App
package signature (package.sign)
verification failed for package manifest file package.mf. Re-sign the application and then
 deploy again.
```
The guest shell tar file is published along with the IOS-XE image for a given release. More information can be found here:<https://developer.cisco.com/docs/iox/#!iox-resource-downloads/downloads>

## **Licensing**

### **Cisco Software Licensing**

Cisco software licensing consists of processes and components to activate Cisco IOS software feature sets by obtaining and validating Cisco software licenses.

You can enable licensed features and store license files in the bootflash of your router. Licenses pertain to consolidated packages, technology packages, or individual features.

An evaluation license is automatically converted to a Right to Use model after 60 days and this license is valid permanently. The conversion to a permanent license applies only to evaluation licenses. For other features supported on your router, you must purchase a permanent license.

See the "Configuring the Cisco IOS Software Activation Feature" chapter of the Software [Activation](http://www.cisco.com/c/en/us/td/docs/ios-xml/ios/csa/configuration/xe-3s/csa-xe-3s-book.html) [Configuration](http://www.cisco.com/c/en/us/td/docs/ios-xml/ios/csa/configuration/xe-3s/csa-xe-3s-book.html) Guide, Cisco IOS XE Release 3S.

## **Consolidated Packages**

One of the following two consolidated packages (images) is preinstalled on the router:

- **universalk9**—Contains the **ipbasek9** base package and the **securityk9**, **uck9**, and **appxk9** technology packages.
- **universalk9\_npe**—Contains the **ipbasek9** base package and the **securityk9\_npe**, **uck9**, and **appxk9** technology packages. This image has limited crypto functionality.

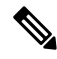

**Note** The term npe stands for No Payload Encryption.

**Note** The terms super package and image also refer to a consolidated package.

To obtain software images for the router, go to [http://software.cisco.com/download/navigator.html.](http://software.cisco.com/download/navigator.html)

An image-based license is used to help bring up all the subsystems that correspond to a license. This license is enforced only at boot time.

Apart from the **universalk9** and **universalk9\_npe** images, a Boot ROMMON image is available. For more information, see *ROMMON Images* section.

For more information about identifying digitally signed Cisco software and how to show the digital signature information of an image file, see the "Digitally Signed Cisco Software" section in the Loading and [Managing](http://www.cisco.com/c/en/us/td/docs/ios-xml/ios/sys-image-mgmt/configuration/xe-3s/sysimgmgmt-xe-3s-book.html) System Images [Configuration](http://www.cisco.com/c/en/us/td/docs/ios-xml/ios/sys-image-mgmt/configuration/xe-3s/sysimgmgmt-xe-3s-book.html) Guide, Cisco IOS XE Release 3S.

The following examples show how to obtain software authenticity information and internal details of a package:

- *Displaying Digitally Signed Cisco Software Signature Information* section
- *Obtaining the Description of a Module or Consolidated Package* section

Many features within the consolidated package are contained in the **ipbasek9** base package. The license key for the **ipbasek9** package is activated by default.

### **Technology Packages**

Technology packages contain software features within a consolidated package. To use different sets of features, enable the licenses of selected technology packages. You can enable the licenses for any combination of technology packages.

Each technology package has an evaluation license that converts to a Right to Use (RTU) license after 60 days and is then valid permanently.

The following is a list of technology packages:

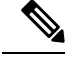

In Cisco 1000 Series Integrated Series Routers, although L2TPv2 sessions comes up without appxk9, you need the appxk9 license for the traffic to go through the sessions. You also need the appxk9 license to apply the QoS policies to the L2TPv2 sessions. **Note**

#### **securityk9**

The **securityk9** technology package includes all crypto features, including IPsec, SSL/SSH, Firewall, and Secure VPN.

The **securityk9\_npe** package (npe = No Payload Encryption) includes all the features in the **securityk9** technology package without the payload-encryption functionality. This is to fulfill export restriction requirements. The **securityk9\_npe** package is available only in the **universalk9\_npe** image. The difference in features between the **securityk9** package and the **securityk9\_npe** package is therefore the set of payload-encryption-enabling features such as IPsec and Secure VPN.

#### **uck9**

The Unified Communications technology package is required to enable Cisco Unified Border Element (Cisco UBE) functionality. To use Cisco UBE features, you will require session licenses and a Security technology package to secure the media.

### **appxk9**

The **appxk9** technology package contains Application Experience features, which are similar to the features in the DATA package of the Cisco Integrated Services Routers Generation 2 routers. For more information, see: [http://www.cisco.com/c/en/us/products/collateral/cloud-systems-management/](http://www.cisco.com/c/en/us/products/collateral/cloud-systems-management/software-activation-on-integrated-services-routers-isr/white_paper_c11_556985.html#wp9000791) software-activation-on-integrated-services-routers-isr/white paper c11\_556985.html#wp9000791.

There are many features in the **appxk9** package, including MPLS, PfR, L2/L3 VPN, Broadband, and AVC.

## **Unlicensed Feature: Example**

If you try to use a feature that is part of a package that is not enabled, an error message is displayed.

In the following example, the **crypto map** command is called during configuration and an error message is displayed. This is because, the feature associated with **crypto map** is part of the **securityk9** package and the **securityk9** package is not enabled.

```
Router# configure terminal
Enter configuration commands, one per line. End with CNTL/Z.
Router(config)#crypto map
\hat{ }
```
% Invalid input detected at '^' marker.

Use the **show license feature** command to view the license featuresthat are enabled. In the following example, the **securityk9** and the **uck9** packages are not enabled.

**Note ipbasek9** is provided by default.

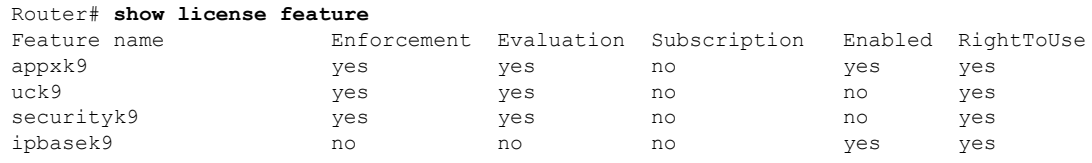

## **LED Indicators**

For information on LEDs on the router, see "LED Indicators" in the "Overview" section of the [Hardware](http://www.cisco.com/c/en/us/td/docs/routers/access/4400/hardware/installation/guide4400-4300/C4400_isr.html) [Installation](http://www.cisco.com/c/en/us/td/docs/routers/access/4400/hardware/installation/guide4400-4300/C4400_isr.html) Guide for the Cisco 4000 Series Integrated Services Routers.

For information on LEDs on the SSD Carrier Card NIM, see "Overview of the SSD Carrier Card NIM (NIM-SSD)" in the "Installing and Upgrading Internal Modules and FRUs" section of the Hardware [Installation](http://www.cisco.com/c/en/us/td/docs/routers/access/4400/hardware/installation/guide4400-4300/C4400_isr.html) Guide for the Cisco 4000 Series [Integrated](http://www.cisco.com/c/en/us/td/docs/routers/access/4400/hardware/installation/guide4400-4300/C4400_isr.html) Services Routers.

## **Related Documentation**

For further information on software licenses, see Software [Activation](http://www.cisco.com/c/en/us/td/docs/routers/access/sw_activation/SA_on_ISR.html) on Cisco Integrated Services Routers and Cisco [Integrated](http://www.cisco.com/c/en/us/td/docs/routers/access/sw_activation/SA_on_ISR.html) Service Routers G2.

For further information on obtaining and installing feature licenses, see [Configuring](http://www.cisco.com/c/en/us/td/docs/ios/ios_xe/csa/configuration/guide/xe_3s/csa_xe_3s_book/csa_commands_xe.html) the Cisco IOS Software [Activation](http://www.cisco.com/c/en/us/td/docs/ios/ios_xe/csa/configuration/guide/xe_3s/csa_xe_3s_book/csa_commands_xe.html) Feature.

### **How to Install and Upgrade the Software**

To install or upgrade the software, use one of the following methods to use the software from a consolidated package or an individual package. Also see the overview section.

- Managing and Configuring a Router to Run Using a [Consolidated](#page-5-0) Package, on page 6
- Managing and [Configuring](#page-9-0) a Router to Run Using Individual Packages, on page 10

#### <span id="page-5-0"></span>**Managing and Configuring a Router to Run Using a Consolidated Package**

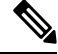

- Do not use these procedures if you also need to install any optional subpackages or plan to upgrade individual subpackages. See Managing and [Configuring](#page-9-0) a Router to Run Using Individual Packages, on page 10. **Note**
	- Managing and Configuring a [Consolidated](#page-5-1) Package Using copy and boot Commands, on page 6
	- Configuring a Router to Boot the [Consolidated](#page-6-0) Package via TFTP Using the boot Command: Example, on [page](#page-6-0) 7

#### <span id="page-5-1"></span>Managing and Configuring <sup>a</sup> Consolidated Package Using copy and boot Commands

To upgrade a consolidated package, copy the consolidated package to the **bootflash:** directory on the router using the **copy** command. After making this copy of the consolidated package, configure the router to boot using the consolidated package file.

The following example shows the consolidated package file being copied to the **bootflash:** file system via TFTP. The config register is then set to boot using **boot system** commands, and the **boot system** commands instruct the router to boot using the consolidated package stored in the **bootflash:** file system. The new configuration is then saved using the **copy running-config startup-config** command, and the system is then reloaded to complete the process.

```
Router# dir bootflash:
Directory of bootflash:/
11 drwx 16384 Dec 4 2007 04:32:46 -08:00 lost+found
86401 drwx 4096 Dec 4 2007 06:06:24 -08:00 .ssh
14401 drwx 4096 Dec 4 2007 06:06:36 -08:00 .rollback_timer
28801 drwx 4096 Mar 18 2008 17:31:17 -07:00 .prst_sync
43201 drwx 4096 Dec 4 2007 04:34:45 -08:00 .installer
928862208 bytes total (712273920 bytes free)
Router# copy tftp: bootflash:
Address or name of remote host []? 172.17.16.81
Source filename []? /auto/tftp-users/user/isr4400-universalk9.03.10.00.S.153-3.S-ext.SPA.bin
Destination filename [isr4400-universalk9.03.10.00.S.153-3.S-ext.SPA.bin]?
Accessing
tftp://172.17.16.81//auto/tftp-users/user/isr4400-universalk9.03.10.00.S.153-3.S-ext.SPA.bin
...
Loading /auto/tftp-users/user/isr4400-universalk9.03.10.00.S.153-3.S-ext.SPA.bin from
172.17.16.81 (via GigabitEthernet0):
!!!!!!!!!!!!!!!!!!!!!!!!!!!!!!!!!!!!!!!!!!!!!!!!!!!!!!!!!!!!!!!!!!!!!!!!!!!!!!!!!!!!!!!!!!
!!!!!!!!!!!!!!!!!!!!!!!!!!!!!!!!!!!!!!!!!!!!!!!!!!!!!!!!!!!!!!!!!!!!!!!!!!!!!!!!!!!!!!!!!!
!!!!!!!!!!!!!!!!!!!!!!!!!!!!!!!!!!!!!!!!!!!!!!!!!!!!!!!!!!!!!!!!!!!!!!!!!!!!!!!!!!!!!!!!!!
```

```
!!!!!!!
[OK - 208904396 bytes]
208904396 bytes copied in 330.453 secs (632176 bytes/sec)
Router# dir bootflash:
Directory of bootflash:/
11 drwx 16384 Dec 4 2007 04:32:46 -08:00 lost+found
86401 drwx 4096 Dec 4 2007 06:06:24 -08:00 .ssh
14401 drwx 4096 Dec 4 2007 06:06:36 -08:00 .rollback_timer
28801 drwx 4096 Mar 18 2008 17:31:17 -07:00 .prst_sync
43201 drwx 4096 Dec 4 2007 04:34:45 -08:00 .installer
12 -rw- 208904396 May 28 2008 16:17:34 -07:00
isr4400-universalk9.03.10.00.S.153-3.S-ext.SPA.bin
928862208 bytes total (503156736 bytes free)
Router# configure terminal
Enter configuration commands, one per line. End with CNTL/Z.
Router(config)# boot system flash bootflash:isr4400-universalk9.03.10.00.S.153-3.S-ext.SPA.bin
Router(config)# config-reg 0x2102
Router(config)# exit
Router# show run | include boot
boot-start-marker
boot system flash bootflash:isr4400-universalk9.03.10.00.S.153-3.S-ext.SPA.bin
boot-end-marker
Router# copy run start
Destination filename [startup-config]?
Building configuration...
[OK]Router# reload
```
<span id="page-6-0"></span>**Configuring a Router to Boot the Consolidated Package via TFTP Using the boot Command: Example**

```
Router# configure terminal
Enter configuration commands, one per line. End with CNTL/Z.
Router(config)#boot system tftp://10.81.116.4/rtp-isr4400-54/isr4400.bin
Router(config)#config-register 0x2102
Router(config)#exit
Router# show run | include boot
boot-start-marker
boot system tftp://10.81.116.4/rtp-isr4400-54/isr4400.bin
boot-end-marker
license boot level adventerprise
Router# copy running-config startup-config
Destination filename [startup-config]?
Building configuration...
[OK]
Router# reload
Proceed with reload? [confirm]
Sep 13 17:42:54.445 R0/0: %PMAN-5-EXITACTION: Process manager is exiting: process exit with
reload chassis code
Initializing Hardware ...
System integrity status: c0000600
Failures detected:
Boot FPGA corrupt
Key Sectors:(Primary,GOOD),(Backup,GOOD),(Revocation,GOOD)
Size of Primary = 2288 Backup = 2288 Revocation = 300
ROM:RSA Self Test Passed
ROM:Sha512 Self Test Passed
```
Self Tests Latency: 58 msec System Bootstrap, Version 12.2(20120618:163328) [username-ESGROM\_20120618\_GAMMA 101], DEVELOPMENT SOFTWARE Copyright (c) 1994-2014 by cisco Systems, Inc. Compiled Mon 05/27/2014 12:39:32.05 by username Current image running: Boot ROM0 Last reset cause: LocalSoft Cisco ISR 4400 platform with 4194304 Kbytes of main memory IP\_ADDRESS: 172.18.42.119 IP\_SUBNET\_MASK: 255.255.255.0 DEFAULT GATEWAY: 172.18.42.1 TFTP SERVER: 10.81.116.4 TFTP\_FILE: rtp-isr4400-54/isr4400.bin TFTP\_MACADDR: a4:4c:11:9d:ad:97 TFTP\_VERBOSE: Progress TFTP\_RETRY\_COUNT: 18 TFTP\_TIMEOUT: 7200 TFTP\_CHECKSUM: Yes ETHER\_PORT: 0 ETHER\_SPEED\_MODE: Auto Detect link up... Receiving rtp-isr4400-54/isr4400.bin from 10.81.116.4 !!!!!!!!!!!!!!!!!!!!!!!!!!!!!!!!!!!!!!!!! File reception completed. Boot image size = 424317088 (0x194a90a0) bytes ROM:RSA Self Test Passed ROM:Sha512 Self Test Passed Self Tests Latency: 58 msec Package header rev 1 structure detected Calculating SHA-1 hash...done validate package: SHA-1 hash: calculated 7294dffc:892a6c35:a7a133df:18c032fc:0670b303 expected 7294dffc:892a6c35:a7a133df:18c032fc:0670b303 Signed Header Version Based Image Detected Using FLASH based Keys of type = PRIMARY KEY STORAGE Using FLASH based Keys of type = ROLLOVER KEY STORAGE RSA Signed DEVELOPMENT Image Signature Verification Successful. Package Load Test Latency : 5116 msec Image validated %IOSXEBOOT-4-BOOT ACTIVITY LONG TIME: (local/local): load modules took: 2 seconds, expected max time 2 seconds Restricted Rights Legend Use, duplication, or disclosure by the Government is subject to restrictions as set forth in subparagraph (c) of the Commercial Computer Software - Restricted Rights clause at FAR sec. 52.227-19 and subparagraph (c) (1) (ii) of the Rights in Technical Data and Computer Software clause at DFARS sec. 252.227-7013. cisco Systems, Inc. 170 West Tasman Drive

San Jose, California 95134-1706

Cisco IOS Software, ISR Software (X86 64 LINUX IOSD-UNIVERSALK9-M), Experimental Version 15.4(20140527:095327) [v154\_3\_s\_xe313\_throttle-BLD-BLD\_V154\_3\_S\_XE313\_THROTTLE\_LATEST\_20140527\_070027-ios 156] Copyright (c) 1986-2014 by Cisco Systems, Inc. Compiled Tue 27-May-14 21:28 by mcpre

Cisco IOS-XE software, Copyright (c) 2005-2014 by cisco Systems, Inc. All rights reserved. Certain components of Cisco IOS-XE software are licensed under the GNU General Public License ("GPL") Version 2.0. The software code licensed under GPL Version 2.0 is free software that comes with ABSOLUTELY NO WARRANTY. You can redistribute and/or modify such GPL code under the terms of GPL Version 2.0. For more details, see the documentation or "License Notice" file accompanying the IOS-XE software, or the applicable URL provided on the flyer accompanying the IOS-XE software.

This product contains cryptographic features and is subject to United States and local country laws governing import, export, transfer and use. Delivery of Cisco cryptographic products does not imply third-party authority to import, export, distribute or use encryption. Importers, exporters, distributors and users are responsible for compliance with U.S. and local country laws. By using this product you agree to comply with applicable laws and regulations. If you are unable to comply with U.S. and local laws, return this product immediately.

A summary of U.S. laws governing Cisco cryptographic products may be found at: http://www.cisco.com/wwl/export/crypto/tool/stqrg.html

If you require further assistance please contact us by sending email to export@cisco.com.

Warning: the compile-time code checksum does not appear to be present. cisco ISR4451/K9 (2RU) processor with 1133585K/6147K bytes of memory. Processor board ID FGL1619100P 4 Gigabit Ethernet interfaces 32768K bytes of non-volatile configuration memory. 4194304K bytes of physical memory. 7393215K bytes of Compact flash at bootflash:. 7816688K bytes of USB flash at usb0:.

Press RETURN to get started!

Router> Router> Router>enable Router# **show version** Cisco IOS XE Software, Version BLD V154 3 S XE313 THROTTLE LATEST 20140527 070027-ext Cisco IOS Software, ISR Software (X86 64 LINUX IOSD-UNIVERSALK9-M), Experimental Version 15.4(20140527:095327) v154\_3\_s\_xe313\_throttle-BLD-BLD\_V154\_3\_S\_XE313\_THROTTLE\_LATEST\_20140527\_070027-ios 156]

IOS XE Version: BLD\_V154\_3\_S\_XE313\_THROTTLE\_LATEST

Cisco IOS-XE software, Copyright (c) 2005-2014 by cisco Systems, Inc. All rights reserved. Certain components of Cisco IOS-XE software are

licensed under the GNU General Public License ("GPL") Version 2.0. The software code licensed under GPL Version 2.0 is free software that comes with ABSOLUTELY NO WARRANTY. You can redistribute and/or modify such GPL code under the terms of GPL Version 2.0. For more details, see the documentation or "License Notice" file accompanying the IOS-XE software, or the applicable URL provided on the flyer accompanying the IOS-XE software.

ROM: IOS-XE ROMMON

Router uptime is 0 minutes Uptime for this control processor is 3 minutes System returned to ROM by reload System image file is "tftp://10.81.116.4/rtp-isr4400-54/isr4400.bin" Last reload reason: Reload Command

This product contains cryptographic features and is subject to United States and local country laws governing import, export, transfer and use. Delivery of Cisco cryptographic products does not imply third-party authority to import, export, distribute or use encryption. Importers, exporters, distributors and users are responsible for compliance with U.S. and local country laws. By using this product you agree to comply with applicable laws and regulations. If you are unable to comply with U.S. and local laws, return this product immediately.

A summary of U.S. laws governing Cisco cryptographic products may be found at: http://www.cisco.com/wwl/export/crypto/tool/stqrg.html

If you require further assistance please contact us by sending email to export@cisco.com.

License Level: adventerprise License Type: EvalRightToUse --More-- Next reload license Level: adventerprise

cisco ISR4451/K9 (2RU) processor with 1133585K/6147K bytes of memory. Processor board ID FGL1619100P 4 Gigabit Ethernet interfaces 32768K bytes of non-volatile configuration memory. 4194304K bytes of physical memory. 7393215K bytes of Compact flash at bootflash:. 7816688K bytes of USB flash at usb0:.

Configuration register is 0x2102

## <span id="page-9-0"></span>**Managing and Configuring a Router to Run Using Individual Packages**

To choose between running individual packages or a consolidated package, see *Installing the Software - Overview* section.

The following topics are included in this section:

- Installing Subpackages from a [Consolidated](#page-10-0) Package, on page 11
- Installing a Firmware [Subpackage,](#page-21-0) on page 22
- Installing Subpackages from a [Consolidated](#page-15-0) Package on a Flash Drive, on page 16

### <span id="page-10-0"></span>**Installing Subpackages from a Consolidated Package**

Perform the following procedure to obtain the consolidated package from a TFTP server.

Another variation of this procedure obtains the consolidated package from a USB flash drive. This is described in Installing Subpackages from a Consolidated Package on a Flash Drive.

#### **Before you begin**

Copy the consolidated package to the TFTP server.

#### **Procedure**

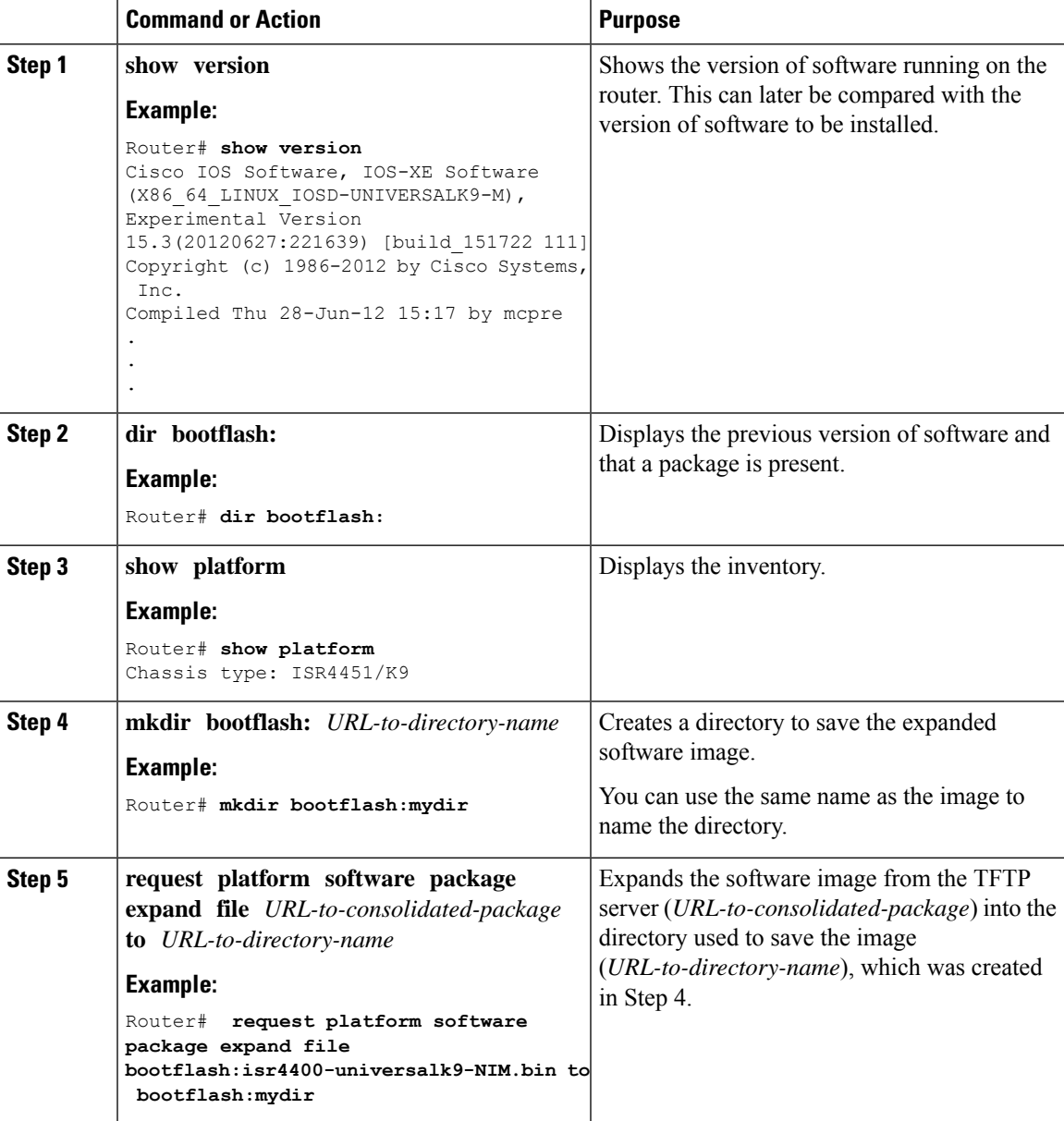

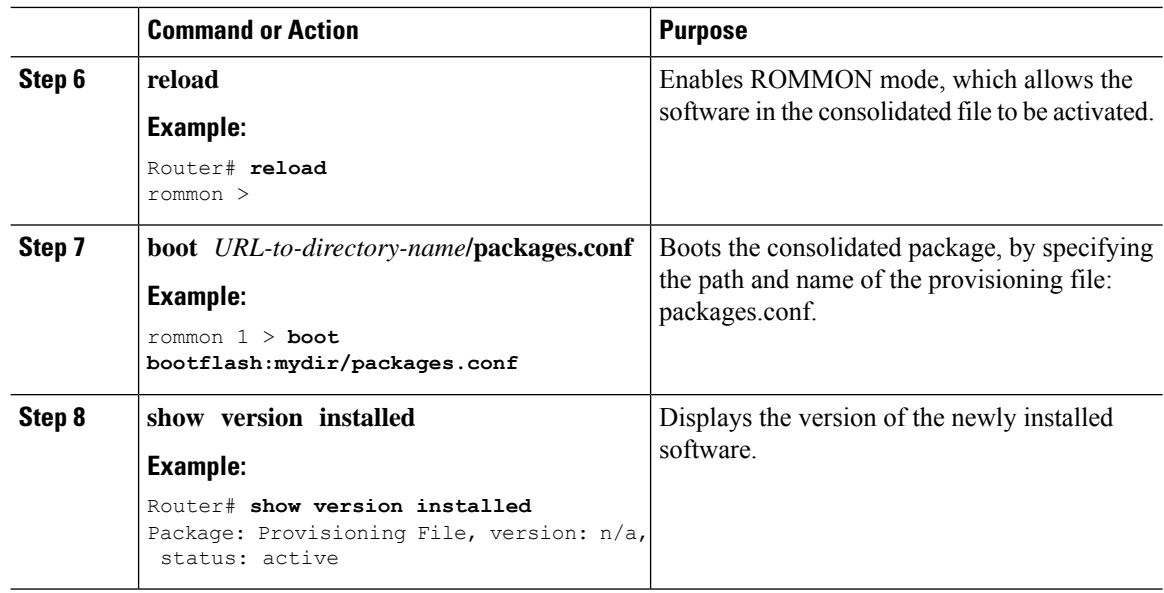

#### **Examples**

The initial part of the example showsthe consolidated package, isr4400-universalk9.164422SSA.bin, being copied to the TFTP server. This is a prerequisite step. The remaining part of the example shows the consolidated file, packages.conf, being booted.

```
Router# copy tftp:isr4400/isr4400-universalk9.164422SSA.bin bootflash:
Address or name of remote host []? 192.0.2.1
Destination filename [isr4400-universalk9.164422SSA.bin]?
Accessing tftp://192.0.2.1/isr4400/isr4400-universalk9.164422SSA.bin...
Loading isr4400/isr4400-universalk9.164422SSA.bin from 192.0.2.1 (via GigabitEthernet0):
!!!!!!!!
[OK - 410506248 bytes]
```
410506248 bytes copied in 338.556 secs (1212521 bytes/sec)

Router# **show version** Cisco IOS Software, IOS-XE Software (X86 64 LINUX IOSD-UNIVERSALK9-M), Experimental Version

15.3(20120627:221639) [build\_151722 111] Copyright (c) 1986-2012 by Cisco Systems, Inc. Compiled Thu 28-Jun-12 15:17 by mcpre

IOS XE Version: 2012-06-28\_15.31\_mcpre

Cisco IOS-XE software, Copyright (c) 2005-2012 by cisco Systems, Inc. All rights reserved. Certain components of Cisco IOS-XE software are licensed under the GNU General Public License ("GPL") Version 2.0. The software code licensed under GPL Version 2.0 is free software that comes with ABSOLUTELY NO WARRANTY. You can redistribute and/or modify such GPL code under the terms of GPL Version 2.0. For more details, see the documentation or "License Notice" file accompanying the IOS-XE software, or the applicable URL provided on the flyer accompanying the IOS-XE software.

ROM: IOS-XE ROMMON

Router uptime is 0 minutes Uptime for this control processor is 3 minutes System returned to ROM by reload System image file is "tftp:isr4400/isr4400.bin" Last reload reason: Reload Command

This product contains cryptographic features and is subject to United States and local country laws governing import, export, transfer and use. Delivery of Cisco cryptographic products does not imply third-party authority to import, export, distribute or use encryption. Importers, exporters, distributors and users are responsible for compliance with U.S. and local country laws. By using this product you agree to comply with applicable laws and regulations. If you are unable to comply with U.S. and local laws, return this product immediately.

A summary of U.S. laws governing Cisco cryptographic products may be found at: http://www.cisco.com/wwl/export/crypto/tool/stqrg.html

If you require further assistance please contact us by sending email to export@cisco.com.

License Level: adventerprise License Type: EvalRightToUse Next reload license Level: adventerprise cisco ISR4451/K9 (2RU) processor with 1136676K/6147K bytes of memory. Processor board ID FGL161611AB 4 Gigabit Ethernet interfaces 32768K bytes of non-volatile configuration memory. 4194304K bytes of physical memory. 7393215K bytes of Compact flash at bootflash:.

Configuration register is 0x8000

#### Router# **dir bootflash:** Directory of bootflash:/

 drwx 16384 May 3 2012 19:58:37 +00:00 lost+found drwx 4096 Jun 6 2012 15:20:20 +00:00 core drwx 4096 Jul 13 2012 19:19:00 +00:00 .prst\_sync drwx 4096 May 3 2012 19:59:30 +00:00 .rollback\_timer drwx 40960 Jul 13 2012 19:19:32 +00:00 tracelogs drwx 4096 May 3 2012 19:59:42 +00:00 .installer -rw- 1305 May 7 2012 17:43:42 +00:00 startup-config -rw- 1305 May 7 2012 17:43:55 +00:00 running-config -r-- 1541 Jun 4 2012 18:32:41 +00:00 debug.conf -rw- 1252 May 22 2012 19:58:39 +00:00 running-config-20120522 drwx 4096 Jun 4 2012 15:29:01 +00:00 vman\_fdb

7451738112 bytes total (7067635712 bytes free)

#### Router# **show platform** Chassis type: ISR4451/K9

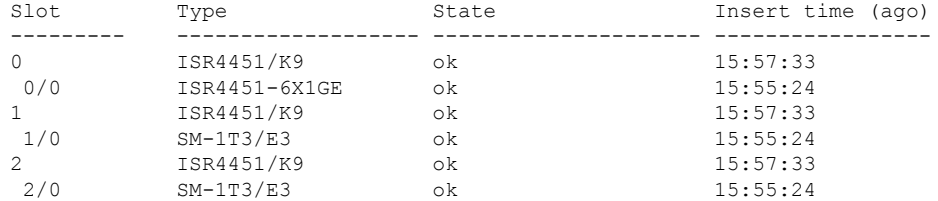

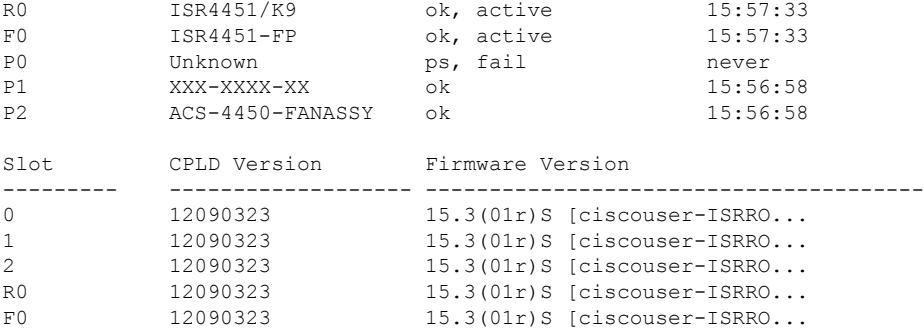

Router# **mkdir bootflash:isr4400-universalk9.dir1**

Create directory filename [isr4400-universalk9.dir1]? Created dir bootflash:/isr4400-universalk9.dir1

Router# **request platform software package expand file bootflash:isr4400-universalk9.NIM.bin**

#### **to bootflash:isr4400-universalk9.dir1**

Verifying parameters Validating package type Copying package files SUCCESS: Finished expanding all-in-one software package.

Router# **reload** Proceed with reload? [confirm]

\*Jul 13 19:39:06.354: %SYS-5-RELOAD: Reload requested by console.Reload Reason: Reload Command.

#### rommon 1 > **boot bootflash:isr4400-universalk9.dir1/packages.conf**

```
File size is 0x00002836
Located isr4400-universalk9.dir1/packages.conf
Image size 10294 inode num 324484, bks cnt 3 blk size 8*512
#
File is comprised of 1 fragments (33%)
```

```
is valid sha1hash: SHA-1 hash:
calculated 62f6235a:fc98eb3a:85ce183e:834f1cb3:8a1f71d1
expected 62f6235a:fc98eb3a:85ce183e:834f1cb3:8a1f71d1
File size is 0x04b3dc00
Located isr4400-universalk9.dir1/isr4400-mono-universalk9-build_164422SSA.pkg
Image size 78896128 inode num 324491, bks cnt 19262 blk size 8*512
##############################################################################################
File is comprised of 21 fragments (0%)
.....
```
#### Router# **show version installed**

```
Package: Provisioning File, version: n/a, status: active
File: bootflash:isr4400-universalk9.dir1/packages.conf, on: RP0
Built: n/a, by: n/a
File SHA1 checksum: ad09affd3f8820f4844f27acc1add502e0b8f459
Package: rpbase, version: 2012-07-10 16.22 mcpre, status: active
File: bootflash:isr4400-universalk9.dir1/isr4400-mono-universalk9-build 164422SSA.pkg, on:
RP0
Built: 2012-07-10 16.22, by: mcpre
File SHA1 checksum: 5e95c9cbc4eaf5a4a5a1ac846ee2d0f41d1a026b
Package: firmware attributes, version: 2012-07-10 16.22 mcpre, status: active
```
File: bootflash:isr4400-universalk9.dir1/isr4400-firmware attributes 164422SSA.pkg, on: RP0/0 Built: 2012-07-10 16.22, by: mcpre File SHA1 checksum: 71614f2d9cbe7f96d3c6e99b67d514bd108c6c99 Package: firmware dsp sp2700, version: 2012-07-10 16.22 mcpre, status: active File: bootflash:isr4400-universalk9.dir1/isr4400-firmware\_dsp\_164422SSA.pkg, on: RP0/0 Built: 2012-07-10 16.22, by: mcpre File SHA1 checksum: 8334565edf7843fe246783b1d5c6ed933d96d79e Package: firmware fpge, version: 2012-07-10 16.22 mcpre, status: active File: bootflash:isr4400-universalk9.dir1/isr4400-firmware\_fpge\_164422SSA.pkg, on: RP0/0 Built: 2012-07-10 16.22, by: mcpre File SHA1 checksum: eb72900ab32c1c50652888ff486cf370ac901dd7 Package: firmware sm\_1t3e3, version: 2012-07-10\_16.22\_mcpre, status: active File: bootflash:isr4400-universalk9.dir1/isr4400-firmware\_sm\_1t3e3\_164422SSA.pkg, on: RP0/0 Built: 2012-07-10\_16.22, by: mcpre File SHA1 checksum: 803005f15d8ea71ab088647e2766727ac2269871 Package: rpcontrol, version: 2012-07-10\_16.22\_mcpre, status: active File: bootflash:isr4400-universalk9.dir1/isr4400-mono-universalk9\_164422SSA.pkg, on: RP0/0 Built: 2012-07-10\_16.22, by: mcpre File SHA1 checksum: 980fd58fe581e9346c44417b451d1c09ebb640c2 Package: rpios-universalk9, version: dir1, status: active File: bootflash:isr4400-universalk9.dir1/isr4400-mono-universalk9\_164422SSA.pkg, on: RP0/0 Built: 2012-07-10\_16.23, by: mcpre File SHA1 checksum: 27084f7e30a1d69d45a33e05d1b00345040799fb Package: rpaccess, version: 2012-07-10 16.22 mcpre, status: active File: bootflash:isr4400-universalk9.dir1/isr4400-mono-universalk9\_164422SSA.pkg, on: RP0/0 Built: 2012-07-10 16.22, by: mcpre File SHA1 checksum: 0119802deda2da91c38473c47a998fb3ed423448 Package: firmware attributes, version: 2012-07-10 16.22 mcpre, status: n/a File: bootflash:isr4400-universalk9.dir1/isr4400-firmware attributes 164422SSA.pkg, on: RP0/1 Built: 2012-07-10\_16.22, by: mcpre File SHA1 checksum: 71614f2d9cbe7f96d3c6e99b67d514bd108c6c99 Package: firmware dsp\_sp2700, version: 2012-07-10 16.22 mcpre, status: n/a File: bootflash:isr4400-universalk9.dir1/isr4400-firmware\_dsp\_164422SSA.pkg, on: RP0/1 Built: 2012-07-10 16.22, by: mcpre File SHA1 checksum: 8334565edf7843fe246783b1d5c6ed933d96d79e Package: firmware fpge, version: 2012-07-10 16.22 mcpre, status: n/a File: bootflash:isr4400-universalk9.dir1/isr4400-firmware fpge-BLD-BLD\_MCP\_DEV\_LATEST\_20120710 \_164422SSA.pkg, on: RP0/1 Built: 2012-07-10 16.22, by: mcpre File SHA1 checksum: eb72900ab32c1c50652888ff486cf370ac901dd7 Package: firmware sm\_1t3e3, version: 2012-07-10\_16.22\_mcpre, status: n/a File: bootflash:isr4400-universalk9.dir1/isr4400-firmware\_sm\_1t3e3-BLD-BLD\_MCP\_DEV\_LATEST 20120710\_164422SSA.pkg, on: RP0/1 Built: 2012-07-10 16.22, by: mcpre File SHA1 checksum: 803005f15d8ea71ab088647e2766727ac2269871 Package: rpcontrol, version: 2012-07-10 16.22 mcpre, status: n/a File: bootflash:isr4400-universalk9.dir1/isr4400-rpcontrol-BLD-BLD\_MCP\_DEV\_LATEST\_20120710 164422SSA.pkg, on: RP0/1 Built: 2012-07-10\_16.22, by: mcpre File SHA1 checksum: 980fd58fe581e9346c44417b451d1c09ebb640c2 Package: rpios-universalk9, version: 2012-07-10\_16.23\_mcpre, status: n/a File: bootflash:isr4400-universalk9.dir1/isr4400-rpios-universalk9-BLD-BLD\_MCP\_DEV\_LATEST

```
20120710_164422SSA.pkg, on: RP0/1
Built: 2012-07-10_16.23, by: mcpre
File SHA1 checksum: 27084f7e30a1d69d45a33e05d1b00345040799fb
Package: rpaccess, version: 2012-07-10 16.22 mcpre, status: n/a
File: bootflash:isr4400-universalk9.dir1/isr4400-rpaccess-BLD-BLD_MCP_DEV_LATEST_20120710
164422SSA.pkg, on: RP0/1
Built: 2012-07-10 16.22, by: mcpre
File SHA1 checksum: 0119802deda2da91c38473c47a998fb3ed423448
Package: rpbase, version: 2012-07-10_16.22_mcpre, status: n/a
File: bootflash:isr4400-universalk9.dir1/isr4400-rpbase-BLD-BLD_MCP_DEV_LATEST_20120710
164422SSA.pkg, on: RP1
Built: 2012-07-10 16.22, by: mcpre
File SHA1 checksum: 5e95c9cbc4eaf5a4a5a1ac846ee2d0f41d1a026b
Package: firmware attributes, version: 2012-07-10 16.22 mcpre, status: n/a
File: bootflash:isr4400-universalk9.dir1/isr4400-firmware attributes-BLD-BLD_MCP_DEV_LATEST
_20120710_164422SSA.pkg, on: RP1/0
Built: 2012-07-10 16.22, by: mcpre
File SHA1 checksum: 71614f2d9cbe7f96d3c6e99b67d514bd108c6c99
Package: firmware dsp_sp2700, version: 2012-07-10_16.22_mcpre, status: n/a
File: bootflash:isr4400-universalk9.dir1/isr4400-firmware dsp_sp2700-BLD-BLD_MCP_DEV_LATEST
20120710_164422SSA.pkg, on: RP1/0
Built: 2012-07-10_16.22, by: mcpre
File SHA1 checksum: 8334565edf7843fe246783b1d5c6ed933d96d79e
Package: firmware fpge, version: 2012-07-10 16.22 mcpre, status: n/a
```
#### <span id="page-15-0"></span>**Installing Subpackages from a Consolidated Package on a Flash Drive**

The steps for installing subpackages from a consolidated package on a USB flash drive are similar to those described in Installing Subpackages from a Consolidated Pacakage section .

#### **Procedure**

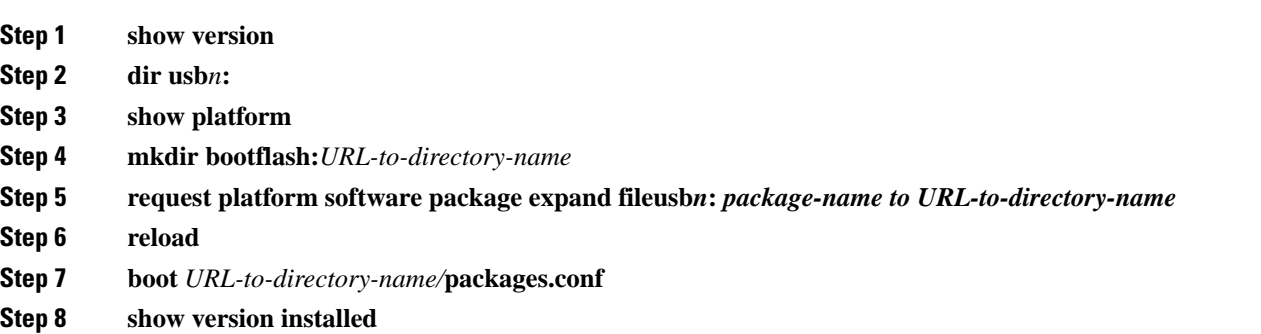

### **How to Install and Upgrade the Software for Cisco IOS XE Denali Release 16.3**

To install or upgrade the software, use one of the following methods to use the software from a consolidated package or an individual package. Also see *Overview* section.

• *Managing and Configuring a Router to Run Using a Consolidated Package* section

- *Managing and Configuring a Router to Run Using Individual Packages* section
- *Configuring a Router to Boot the Consolidated Package via TFTP Using the boot Command: Example* section
- *Upgrading to Cisco IOS XE Denali Release 16.3* section

### **Upgrading to Cisco IOS XE Denali Release 16.3**

Upgrading the device to Cisco IOS XE Denali Release 16.3 for the first time uses the same procedures as specified in the earlier section. In addition, Cisco IOS XE Denali Release 16.3 requires a minimum ROMMON version. When the device boots up with Cisco IOS XE Denali image for the first time, the device checks the installed version of the ROMMON, and upgrades if the system is running an older version. During the upgrade, do not power cycle the device. The system automatically power cycles the device after the new ROMMON is installed. After the installation, the system will boot up with the Cisco IOS XE image as normal.

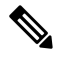

When the device boots up for first time and if the device requires an upgrade, the entire boot process may take several minutes. This process will be longer than a normal boot due to the ROMMON upgrade. **Note**

The following example illustrates the boot process of a consolidated package:

```
Router# configure terminal
Enter configuration commands, one per line. End with CNTL/Z.
Router(config)#boot system tftp://10.81.116.4/rtp-isr4400-54/isr4400.bin
Router(config)#config-register 0x2102
Router(config)#exit
Router# show run | include boot
boot-start-marker
boot system tftp://10.81.116.4/rtp-isr4400-54/isr4400.bin
boot-end-marker
license boot level adventerprise
Router# copy running-config startup-config
Destination filename [startup-config]?
Building configuration...
[OK]Router# reload
Proceed with reload? [confirm]
Sep 13 17:42:54.445 R0/0: %PMAN-5-EXITACTION: Process manager is exiting: process exit with
reload chassis code
Initializing Hardware ...
System integrity status: c0000600
Key Sectors:(Primary,GOOD),(Backup,GOOD),(Revocation,GOOD)
Size of Primary = 2288 Backup = 2288 Revocation = 300ROM:RSA Self Test Passed
ROM:Sha512 Self Test Passed
Self Tests Latency: 58 msec
System Bootstrap, Version 12.2(20120618:163328) [username-ESGROM_20120618_GAMMA 101],
DEVELOPMENT SOFTWARE
Copyright (c) 1994-2014 by cisco Systems, Inc.
Compiled Mon 05/27/2014 12:39:32.05 by username
```
Current image running: Boot ROM0 Last reset cause: LocalSoft Cisco ISR 4400 platform with 4194304 Kbytes of main memory IP\_ADDRESS: 172.18.42.119 IP\_SUBNET\_MASK: 255.255.255.0 DEFAULT GATEWAY: 172.18.42.1 TFTP SERVER: 10.81.116.4 TFTP\_FILE: rtp-isr4400-54/isr4400.bin TFTP\_MACADDR: a4:4c:11:9d:ad:97 TFTP\_VERBOSE: Progress TFTP\_RETRY\_COUNT: 18 TFTP\_TIMEOUT: 7200 TFTP\_CHECKSUM: Yes ETHER PORT: 0 ETHER\_SPEED\_MODE: Auto Detect link up... Receiving rtp-isr4400-54/isr4400.bin from 10.81.116.4 !!!!!!!!!!!!!!!!!!!!!!!!!!!!!!!!!!!!!!!!! File reception completed. Boot image size = 504063931 (0x1e0b67bb) bytes ROM:RSA Self Test Passed ROM:Sha512 Self Test Passed Self Tests Latency: 58 msec Package header rev 1 structure detected Calculating SHA-1 hash...done validate package: SHA-1 hash: calculated 7294dffc:892a6c35:a7a133df:18c032fc:0670b303 expected 7294dffc:892a6c35:a7a133df:18c032fc:0670b303 Signed Header Version Based Image Detected Using FLASH based Keys of type = PRIMARY KEY STORAGE Using FLASH based Keys of type = ROLLOVER KEY STORAGE RSA Signed DEVELOPMENT Image Signature Verification Successful. Package Load Test Latency : 5116 msec Image validated Detected old ROMMON version 12.2(20150910:184432), upgrade required Upgrading to newer ROMMON version required by this version of IOS-XE, do not power cycle the system. A reboot will automatically occur for the new ROMMON to take effect. selected : 1 Booted : 1 Reset Reason: 1 Info: Upgrading entire flash from the rommon package Switching to ROM 0 Upgrade image MD5 signature is b702a0a59a46a20a4924f9b17b8f0887 Upgrade image MD5 signature verification is b702a0a59a46a20a4924f9b17b8f0887 Switching back to ROM 1 ROMMON upgrade complete. To make the new ROMMON permanent, you must restart the RP. ROMMON upgrade successful. Rebooting for upgrade to take effect. Initializing Hardware ...

```
System integrity status: 00300610
Key Sectors:(Primary,GOOD),(Backup,GOOD),(Revocation,GOOD)
Size of Primary = 2288 Backup = 2288 Revocation = 300ROM:RSA Self Test Passed
Expected hash:
ddaf35a193617abacc417349ae204131
12e6fa4e89a97ea20a9eeee64b55d39a
2192992a274fc1a836ba3c23a3feebbd
454d4423643ce80e2a9ac94fa54ca49f
Obtained hash:
ddaf35a193617abacc417349ae204131
12e6fa4e89a97ea20a9eeee64b55d39a
2192992a274fc1a836ba3c23a3feebbd
454d4423643ce80e2a9ac94fa54ca49f
ROM:Sha512 Self Test Passed
Self Tests Latency: 418 msec
Rom image verified correctly
System Bootstrap, Version 12.2(20120618:163328) [username-ESGROM_20120618_GAMMA 101],
DEVELOPMENT SOFTWARE
Copyright (c) 1994-2014 by cisco Systems, Inc.
Compiled Mon 05/27/2014 12:39:32.05 by username
CPLD Version: 33 (MM/DD/YY): 06/23/14 Cisco ISR4351/K9 Slot:0
Current image running: Boot ROM1
Last reset cause: ResetRequest
Reading confreg 0x2102
Reading monitor variables from NVRAM
Enabling interrupts...done
Checking for PCIe device presence...done
Cisco ISR4351/K9 platform with 16777216 Kbytes of main memory
autoboot entry: NVRAM VALUES: bootconf: 0x0, autobootstate: 0
autobootcount: 0, autobootsptr: 0x0
Rommon upgrade requested
Flash upgrade reset 0 in progress
.......
Initializing Hardware ...
Checking for PCIe device presence...done
Reading confreg 2102
System integrity status: 0x300610
Key Sectors:(Primary, GOOD),(Backup,GOOD),(Revocation,GOOD)
Size of Primary = 2288 Backup = 2288 Revocation = 288
RSA Self Test Passed
Expected hash:
DDAF35A193617ABACC417349AE204131
12E6FA4E89A97EA20A9EEEE64B55D39A
2192992A274FC1A836BA3C23A3FEEBBD
454D4423643CE80E2A9AC94FA54CA49F
Obtained hash:
DDAF35A193617ABACC417349AE204131
12E6FA4E89A97EA20A9EEEE64B55D39A
```

```
2192992A274FC1A836BA3C23A3FEEBBD
454D4423643CE80E2A9AC94FA54CA49F
Sha512 Self Test Passed
Rom image verified correctly
System Bootstrap, Version 16.2(1r), RELEASE SOFTWARE
Copyright (c) 1994-2016 by cisco Systems, Inc.
Current image running: *Upgrade in progress* Boot ROM0
Last reset cause: BootRomUpgrade
ISR4351/K9 platform with 16777216 Kbytes of main memory
Cisco ISR 4400 platform with 4194304 Kbytes of main memory
IP_ADDRESS: 172.18.42.119
IP_SUBNET_MASK: 255.255.255.0
DEFAULT_GATEWAY: 172.18.42.1
TFTP SERVER: 10.81.116.4
TFTP FILE: rtp-isr4400-54/isr4400.bin
TFTP_MACADDR: a4:4c:11:9d:ad:97
TFTP_VERBOSE: Progress
TFTP_RETRY_COUNT: 18
TFTP_TIMEOUT: 7200
TFTP_CHECKSUM: Yes
ETHER_PORT: 0
ETHER_SPEED_MODE: Auto Detect
link up...
Receiving rtp-isr4400-54/isr4400.bin from 10.81.116.4
!!!!!!!!!!!!!!!!!!!!!!!!!!!!!!!!!!!!!!!!!
File reception completed.
Boot image size = 504063931 (0x1e0b67bb) bytes
Image Base is: 0x56834018
Image Size is: 0x1E089706
Package header rev 1 structure detected
Package type:30000, flags:0x0
IsoSize = 503874534
Parsing package TLV info:
000: 0000000900000001D4B45595F544C565F - KEY TLV
010: 5041434B4147455F434F4D5041544942 - PACKAGE_COMPATIB
020: 494C49545900000000000000900000000B - ILITY
030: 4652555F52505F545950450000000009 - FRU RP TYPE
040: 000000184B45595F544C565F5041434B - KEY TLV PACK
050: 4147455F424F4F544152434800000009 - AGE_BOOTARCH
060: 0000000E415243485F693638365F5459 - ARCH_i686_TY
070: 50450000000000090000000144B45595F - PE KEY
080: 544C565F424F4152445F434F4D504154 - TLV_BOARD_COMPAT
090: 0000000900000012424F4152445F6973 - BOARD is
0A0: 72343330305F545950450000000000009 - r4300 TYPE
0B0: 000000184B45595F544C565F43525950 - KEY TLV CRYP
0C0: 544F5F4B4559535452494E4700000009 - TO KEYSTRING
TLV: T=9, L=29, V=KEY_TLV_PACKAGE_COMPATIBILITY
TLV: T=9, L=11, V=FRU_RP_TYPE
TLV: T=9, L=24, V=KEY TLV PACKAGE BOOTARCH
TLV: T=9, L=14, V=ARCH_i686_TYPE
TLV: T=9, L=20, V=KEY_TLV_BOARD_COMPAT
TLV: T=9, L=18, V=BOARD isr4300 TYPE
```
TLV: T=9, L=24, V=KEY\_TLV\_CRYPTO\_KEYSTRING TLV: T=9, L=10, V=EnCrYpTiOn TLV: T=9, L=11, V=CW\_BEGIN=\$\$ TLV: T=9, L=19, V=CW\_FAMILY=\$isr4300\$ TLV: T=9, L=59, V=CW\_IMAGE=\$isr4300-universalk9.2016-06-29\_23.31\_paj.SSA.bin\$ TLV: T=9, L=19, V=CW\_VERSION=\$16.3.1\$ TLV: T=9, L=52, V=CW DESCRIPTION=\$Cisco IOS Software, IOS-XE Software\$ TLV:  $T=9$ ,  $L=9$ ,  $V=CW$   $END= $$ Found DIGISIGN TLV type 12 length = 392 RSA Self Test Passed Expected hash: DDAF35A193617ABACC417349AE204131 12E6FA4E89A97EA20A9EEEE64B55D39A 2192992A274FC1A836BA3C23A3FEEBBD 454D4423643CE80E2A9AC94FA54CA49F Obtained hash: DDAF35A193617ABACC417349AE204131 12E6FA4E89A97EA20A9EEEE64B55D39A 2192992A274FC1A836BA3C23A3FEEBBD 454D4423643CE80E2A9AC94FA54CA49F Sha512 Self Test Passed Found package arch type ARCH\_i686\_TYPE Found package FRU type FRU RP TYPE Calculating SHA-1 hash...Validate package: SHA-1 hash: calculated 8B082C48:35C23C9E:8A091441:D6FACEE6:B5111533 expected 8B082C48:35C23C9E:8A091441:D6FACEE6:B5111533 Image validated Restricted Rights Legend Use, duplication, or disclosure by the Government is subject to restrictions as set forth in subparagraph (c) of the Commercial Computer Software - Restricted Rights clause at FAR sec. 52.227-19 and subparagraph (c) (1) (ii) of the Rights in Technical Data and Computer Software clause at DFARS sec. 252.227-7013. cisco Systems, Inc. 170 West Tasman Drive San Jose, California 95134-1706 Cisco IOS Software, ISR Software (X86\_64\_LINUX\_IOSD-UNIVERSALK9-M), Experimental Version 16.3(20160527:095327) [v163 throttle] Copyright (c) 1986-2016 by Cisco Systems, Inc. Compiled Tue 27-May-16 21:28 by mcpre Cisco IOS-XE software, Copyright (c) 2005-2016 by cisco Systems, Inc. All rights reserved. Certain components of Cisco IOS-XE software are licensed under the GNU General Public License ("GPL") Version 2.0. The software code licensed under GPL Version 2.0 is free software that comes with ABSOLUTELY NO WARRANTY. You can redistribute and/or modify such GPL code under the terms of GPL Version 2.0. For more details, see the documentation or "License Notice" file accompanying the IOS-XE software, or the applicable URL provided on the flyer accompanying the IOS-XE

software.

This product contains cryptographic features and is subject to United States and local country laws governing import, export, transfer and use. Delivery of Cisco cryptographic products does not imply third-party authority to import, export, distribute or use encryption. Importers, exporters, distributors and users are responsible for compliance with U.S. and local country laws. By using this product you agree to comply with applicable laws and regulations. If you are unable to comply with U.S. and local laws, return this product immediately. A summary of U.S. laws governing Cisco cryptographic products may be found at: http://www.cisco.com/wwl/export/crypto/tool/stqrg.html If you require further assistance please contact us by sending email to export@cisco.com.

Warning: the compile-time code checksum does not appear to be present. cisco ISR4451/K9 (2RU) processor with 1133585K/6147K bytes of memory. Processor board ID FGL1619100P 4 Gigabit Ethernet interfaces 32768K bytes of non-volatile configuration memory. 4194304K bytes of physical memory. 7393215K bytes of Compact flash at bootflash:. 7816688K bytes of USB flash at usb0:.

Press RETURN to get started!

## <span id="page-21-0"></span>**Installing a Firmware Subpackage**

#### **Before you begin**

Obtain a consolidated package that contains your required firmware package and expand the package. (See Managing and [Configuring](#page-9-0) a Router to Run Using Individual Packages, on page 10.) Make a note of the location and name of the firmware package and use this information in the steps below for *URL-to-package-name*.

You can install a firmware subpackage if the router has been configured using, for example, [Managing](#page-9-0) and [Configuring](#page-9-0) a Router to Run Using Individual Packages, on page 10.

Firmware subpackages are not released individually. You can select a firmware package from within a consolidated package after expanding the consolidated package. The firmware package can then be installed as shown in the procedure below.

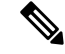

**Note**

Read the Release Notes document pertaining to the consolidated package to verify that the firmware within the consolidated package is compatible with the version of Cisco IOS XE software that is currently installed on a router.

 $\mathbf l$ 

### **Procedure**

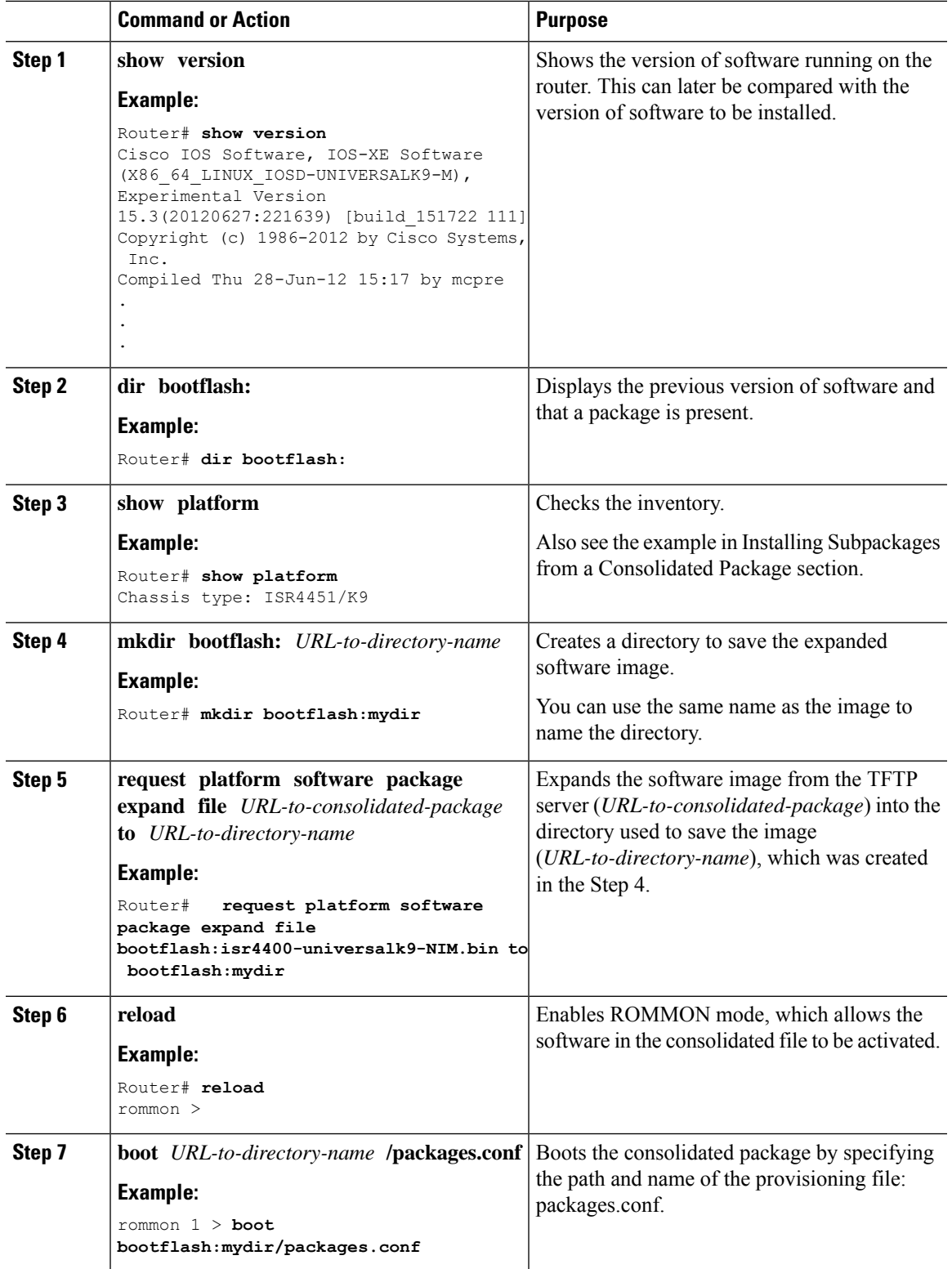

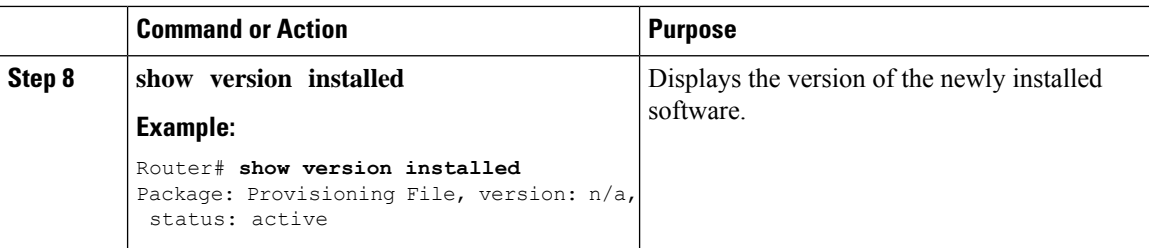

#### **Examples**

The initial part of the following example shows the consolidated package, isr4400-universalk9.164422SSA.bin, being copied to the TFTP server. This is a prerequisite step. The remaining part of the example shows the consolidated file, packages.conf, being booted.

```
Router# tftp:isr4400/isr4400-universalk9.164422SSA.bin bootflash:
```

```
Address or name of remote host []? 192.0.2.1
Destination filename [isr4400-universalk9.164422SSA.bin]?
Accessing tftp://192.0.2.1/isr4400/isr4400-universalk9.164422SSA.bin...
Loading isr4400/isr4400-universalk9.164422SSA.bin from 192.0.2.1 (via GigabitEthernet0):
!!!!!!!!
[OK - 410506248 bytes]
```
410506248 bytes copied in 338.556 secs (1212521 bytes/sec)

#### Router# **show version**

Cisco IOS Software, IOS-XE Software (X86 64 LINUX IOSD-UNIVERSALK9-M), Experimental Version

15.3(20120627:221639) [build\_151722 111] Copyright (c) 1986-2012 by Cisco Systems, Inc. Compiled Thu 28-Jun-12 15:17 by mcpre

IOS XE Version: 2012-06-28\_15.31\_mcpre

Cisco IOS-XE software, Copyright (c) 2005-2012 by cisco Systems, Inc. All rights reserved. Certain components of Cisco IOS-XE software are licensed under the GNU General Public License ("GPL") Version 2.0. The software code licensed under GPL Version 2.0 is free software that comes with ABSOLUTELY NO WARRANTY. You can redistribute and/or modify such GPL code under the terms of GPL Version 2.0. For more details, see the documentation or "License Notice" file accompanying the IOS-XE software, or the applicable URL provided on the flyer accompanying the IOS-XE software.

ROM: IOS-XE ROMMON

```
Router uptime is 0 minutes
Uptime for this control processor is 3 minutes
System returned to ROM by reload
System image file is "tftp:isr4400/isr4400.bin"
Last reload reason: Reload Command
```
This product contains cryptographic features and is subject to United States and local country laws governing import, export, transfer and use. Delivery of Cisco cryptographic products does not imply third-party authority to import, export, distribute or use encryption. Importers, exporters, distributors and users are responsible for compliance with U.S. and local country laws. By using this product you agree to comply with applicable laws and regulations. If you are unable to comply with U.S. and local laws, return this product immediately.

A summary of U.S. laws governing Cisco cryptographic products may be found at: http://www.cisco.com/wwl/export/crypto/tool/stqrg.html

If you require further assistance please contact us by sending email to export@cisco.com.

License Level: adventerprise License Type: EvalRightToUse Next reload license Level: adventerprise cisco ISR4451/K9 (2RU) processor with 1136676K/6147K bytes of memory. Processor board ID FGL161611AB 4 Gigabit Ethernet interfaces 32768K bytes of non-volatile configuration memory. 4194304K bytes of physical memory. 7393215K bytes of Compact flash at bootflash:.

Configuration register is 0x8000

Router# **dir bootflash:** Directory of bootflash:/

 drwx 16384 May 3 2012 19:58:37 +00:00 lost+found drwx 4096 Jun 6 2012 15:20:20 +00:00 core drwx 4096 Jul 13 2012 19:19:00 +00:00 .prst\_sync drwx 4096 May 3 2012 19:59:30 +00:00 .rollback\_timer drwx 40960 Jul 13 2012 19:19:32 +00:00 tracelogs drwx 4096 May 3 2012 19:59:42 +00:00 .installer -rw- 1305 May 7 2012 17:43:42 +00:00 startup-config -rw- 1305 May 7 2012 17:43:55 +00:00 running-config -r-- 1541 Jun 4 2012 18:32:41 +00:00 debug.conf -rw- 1252 May 22 2012 19:58:39 +00:00 running-config-20120522 drwx 4096 Jun 4 2012 15:29:01 +00:00 vman\_fdb

7451738112 bytes total (7067635712 bytes free)

Router# **show platform** Chassis type: ISR4451/K9

Slot Type State Insert time (ago)

--------- ------------------- --------------------- ----------------- 0 ISR4451/K9 ok 15:57:33 0/0 ISR4451-6X1GE ok 15:55:24 1 ISR4451/K9 ok 15:57:33 1/0 SM-1T3/E3 ok 15:55:24 2 ISR4451/K9 ok 15:57:33 2/0 SM-1T3/E3 ok 15:55:24 R0 ISR4451/K9 ok, active 15:57:33 F0 ISR4451-FP ok, active 15:57:33 P0 Unknown ps, fail never P1 XXX-XXXX-XX ok 15:56:58 P2 ACS-4450-FANASSY ok 15:56:58

Slot CPLD Version Firmware Version --------- ------------------- ---------------------------------------

0 12090323 15.3(01r)S [ciscouser-ISRRO... 1 12090323 15.3(01r)S [ciscouser-ISRRO... 2 12090323 15.3(01r)S [ciscouser-ISRRO... R0 12090323 15.3(01r)S [ciscouser-ISRRO... F0 12090323 15.3(01r)S [ciscouser-ISRRO... Router# **mkdir bootflash:isr4400-universalk9.dir1** Create directory filename [isr4400-universalk9.dir1]? Created dir bootflash:/isr4400-universalk9.dir1 Router# request platform software package expand file bootflash:isr4400-universalk9.NIM.bin to bootflash:isr4400-universalk9.dir1 Verifying parameters Validating package type Copying package files SUCCESS: Finished expanding all-in-one software package. Router# **reload** Proceed with reload? [confirm] \*Jul 13 19:39:06.354: %SYS-5-RELOAD: Reload requested by console. Reload Reason: Reload Command. rommon 1 > **boot bootflash:isr4400-universalk9.dir1/packages.conf** File size is 0x00002836 Located isr4400-universalk9.dir1/packages.conf Image size 10294 inode num 324484, bks cnt 3 blk size 8\*512 # File is comprised of 1 fragments (33%) is valid sha1hash: SHA-1 hash: calculated 62f6235a:fc98eb3a:85ce183e:834f1cb3:8a1f71d1 expected 62f6235a:fc98eb3a:85ce183e:834f1cb3:8a1f71d1 File size is 0x04b3dc00 Located isr4400-universalk9.dir1/isr4400-mono-universalk9-build\_164422SSA.pkg Image size 78896128 inode num 324491, bks cnt 19262 blk size 8\*512 ############################################################################################## File is comprised of 21 fragments (0%) ..... Router# **show version installed** Package: Provisioning File, version: n/a, status: active File: bootflash:isr4400-universalk9.dir1/packages.conf, on: RP0 Built: n/a, by: n/a File SHA1 checksum: ad09affd3f8820f4844f27acc1add502e0b8f459 Package: rpbase, version: 2012-07-10 16.22 mcpre, status: active File: bootflash:isr4400-universalk9.dir1/isr4400-mono-universalk9-build\_164422SSA.pkg, on: RP0

Built: 2012-07-10\_16.22, by: mcpre File SHA1 checksum: 5e95c9cbc4eaf5a4a5a1ac846ee2d0f41d1a026b

Package: firmware attributes, version: 2012-07-10 16.22 mcpre, status: active File: bootflash:isr4400-universalk9.dir1/isr4400-firmware attributes 164422SSA.pkg, on: RP0/0 Built: 2012-07-10\_16.22, by: mcpre File SHA1 checksum: 71614f2d9cbe7f96d3c6e99b67d514bd108c6c99

Package: firmware\_dsp\_sp2700, version: 2012-07-10 16.22 mcpre, status: active File: bootflash:isr4400-universalk9.dir1/isr4400-firmware\_dsp\_164422SSA.pkg, on: RP0/0 Built: 2012-07-10\_16.22, by: mcpre File SHA1 checksum: 8334565edf7843fe246783b1d5c6ed933d96d79e Package: firmware fpge, version: 2012-07-10 16.22 mcpre, status: active File: bootflash:isr4400-universalk9.dir1/isr4400-firmware fpge 164422SSA.pkg, on: RP0/0 Built: 2012-07-10\_16.22, by: mcpre File SHA1 checksum: eb72900ab32c1c50652888ff486cf370ac901dd7

Package: firmware sm\_1t3e3, version: 2012-07-10\_16.22\_mcpre, status: active File: bootflash:isr4400-universalk9.dir1/isr4400-firmware sm\_1t3e3\_164422SSA.pkg, on: RP0/0 Built: 2012-07-10 16.22, by: mcpre File SHA1 checksum: 803005f15d8ea71ab088647e2766727ac2269871 Package: rpcontrol, version: 2012-07-10 16.22 mcpre, status: active File: bootflash:isr4400-universalk9.dir1/isr4400-mono-universalk9\_164422SSA.pkg, on: RP0/0 Built: 2012-07-10 16.22, by: mcpre File SHA1 checksum: 980fd58fe581e9346c44417b451d1c09ebb640c2 Package: rpios-universalk9, version: dir1, status: active File: bootflash:isr4400-universalk9.dir1/isr4400-mono-universalk9\_164422SSA.pkg, on: RP0/0 Built: 2012-07-10 16.23, by: mcpre File SHA1 checksum: 27084f7e30a1d69d45a33e05d1b00345040799fb Package: rpaccess, version: 2012-07-10 16.22 mcpre, status: active File: bootflash:isr4400-universalk9.dir1/isr4400-mono-universalk9\_164422SSA.pkg, on: RP0/0 Built: 2012-07-10 16.22, by: mcpre File SHA1 checksum: 0119802deda2da91c38473c47a998fb3ed423448 Package: firmware attributes, version: 2012-07-10 16.22 mcpre, status: n/a File: bootflash:isr4400-universalk9.dir1/isr4400-firmware attributes 164422SSA.pkg, on: RP0/1 Built: 2012-07-10 16.22, by: mcpre File SHA1 checksum: 71614f2d9cbe7f96d3c6e99b67d514bd108c6c99 Package: firmware dsp sp2700, version: 2012-07-10 16.22 mcpre, status: n/a File: bootflash:isr4400-universalk9.dir1/isr4400-firmware\_dsp\_164422SSA.pkg, on: RP0/1 Built: 2012-07-10 16.22, by: mcpre File SHA1 checksum: 8334565edf7843fe246783b1d5c6ed933d96d79e Package: firmware fpge, version: 2012-07-10 16.22 mcpre, status: n/a File: bootflash:isr4400-universalk9.dir1/isr4400-firmware fpge-BLD-BLD MCP DEV LATEST 20120710\_164422SSA.pkg, on: RP0/1 Built: 2012-07-10 16.22, by: mcpre File SHA1 checksum: eb72900ab32c1c50652888ff486cf370ac901dd7 Package: firmware sm\_1t3e3, version: 2012-07-10\_16.22\_mcpre, status: n/a File: bootflash:isr4400-universalk9.dir1/isr4400-firmware sm\_1t3e3-BLD-BLD\_MCP\_DEV\_LATEST 20120710\_164422SSA.pkg, on: RP0/1 Built: 2012-07-10 16.22, by: mcpre File SHA1 checksum: 803005f15d8ea71ab088647e2766727ac2269871 Package: rpcontrol, version: 2012-07-10 16.22 mcpre, status: n/a File: bootflash:isr4400-universalk9.dir1/isr4400-rpcontrol-BLD-BLD\_MCP\_DEV\_LATEST\_20120710 164422SSA.pkg, on: RP0/1 Built: 2012-07-10\_16.22, by: mcpre File SHA1 checksum: 980fd58fe581e9346c44417b451d1c09ebb640c2 Package: rpios-universalk9, version: 2012-07-10\_16.23\_mcpre, status: n/a File: bootflash:isr4400-universalk9.dir1/isr4400-rpios-universalk9-BLD-BLD\_MCP\_DEV\_LATEST\_ 20120710\_164422SSA.pkg, on: RP0/1 Built: 2012-07-10 16.23, by: mcpre File SHA1 checksum: 27084f7e30a1d69d45a33e05d1b00345040799fb Package: rpaccess, version: 2012-07-10 16.22 mcpre, status: n/a File: bootflash:isr4400-universalk9.dir1/isr4400-rpaccess-BLD-BLD\_MCP\_DEV\_LATEST\_20120710 164422SSA.pkg, on: RP0/1 Built: 2012-07-10 16.22, by: mcpre File SHA1 checksum: 0119802deda2da91c38473c47a998fb3ed423448 Package: rpbase, version: 2012-07-10 16.22 mcpre, status: n/a File: bootflash:isr4400-universalk9.dir1/isr4400-rpbase-BLD-BLD\_MCP\_DEV\_LATEST\_20120710 164422SSA.pkg, on: RP1 Built: 2012-07-10\_16.22, by: mcpre

File SHA1 checksum: 5e95c9cbc4eaf5a4a5a1ac846ee2d0f41d1a026b Package: firmware attributes, version: 2012-07-10 16.22 mcpre, status: n/a File: bootflash:isr4400-universalk9.dir1/isr4400-firmware attributes-BLD-BLD\_MCP\_DEV\_LATEST 20120710\_164422SSA.pkg, on: RP1/0 Built: 2012-07-10\_16.22, by: mcpre File SHA1 checksum: 71614f2d9cbe7f96d3c6e99b67d514bd108c6c99 Package: firmware dsp sp2700, version: 2012-07-10 16.22 mcpre, status: n/a File: bootflash:isr4400-universalk9.dir1/isr4400-firmware\_dsp\_sp2700-BLD-BLD\_MCP\_DEV\_LATEST\_ 20120710\_164422SSA.pkg, on: RP1/0 Built: 2012-07-10 16.22, by: mcpre File SHA1 checksum: 8334565edf7843fe246783b1d5c6ed933d96d79e Package: firmware fpge, version: 2012-07-10 16.22 mcpre, status: n/a

## **Upgrading the Firmware on xDSL NIMs**

To upgrade the firmware on a xDSL Network Interface Module (NIM), perform these steps:

#### **Before you begin**

When you boot the router in packages.conf mode with the Cisco IOS XE image (super package) during the installation period, you can upgrade or downgrade the firmware without reloading the router. You need to follow the steps described in Installing a Firmware Subpackage section before proceeding with the firmware upgrade.

If you do not boot the router in packages.conf mode with the Cisco IOS XE image, you need to follow the below prerequisites before proceeding with the firmware upgrade:

- Copy the firmware subpackage (NIM firmware) into bootflash:/mydir.
- Send a request to the platform software package expand file *boot flash:/mydir/<IOS-XE image>* to expand the super package.
- Reload the hardware module subslot to boot the module with the new firmware.
- Verify that the module is booted up with the new firmware using the **show platform software subslot x/y module firmware** command.

#### **Procedure**

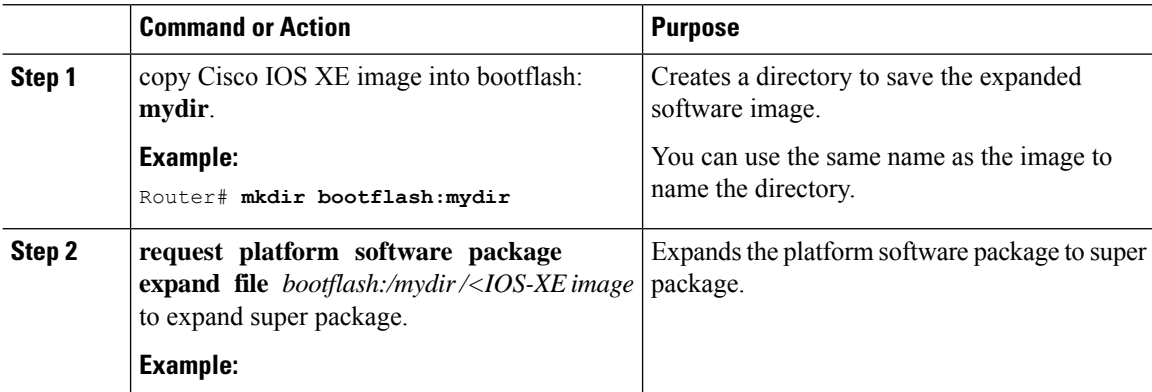

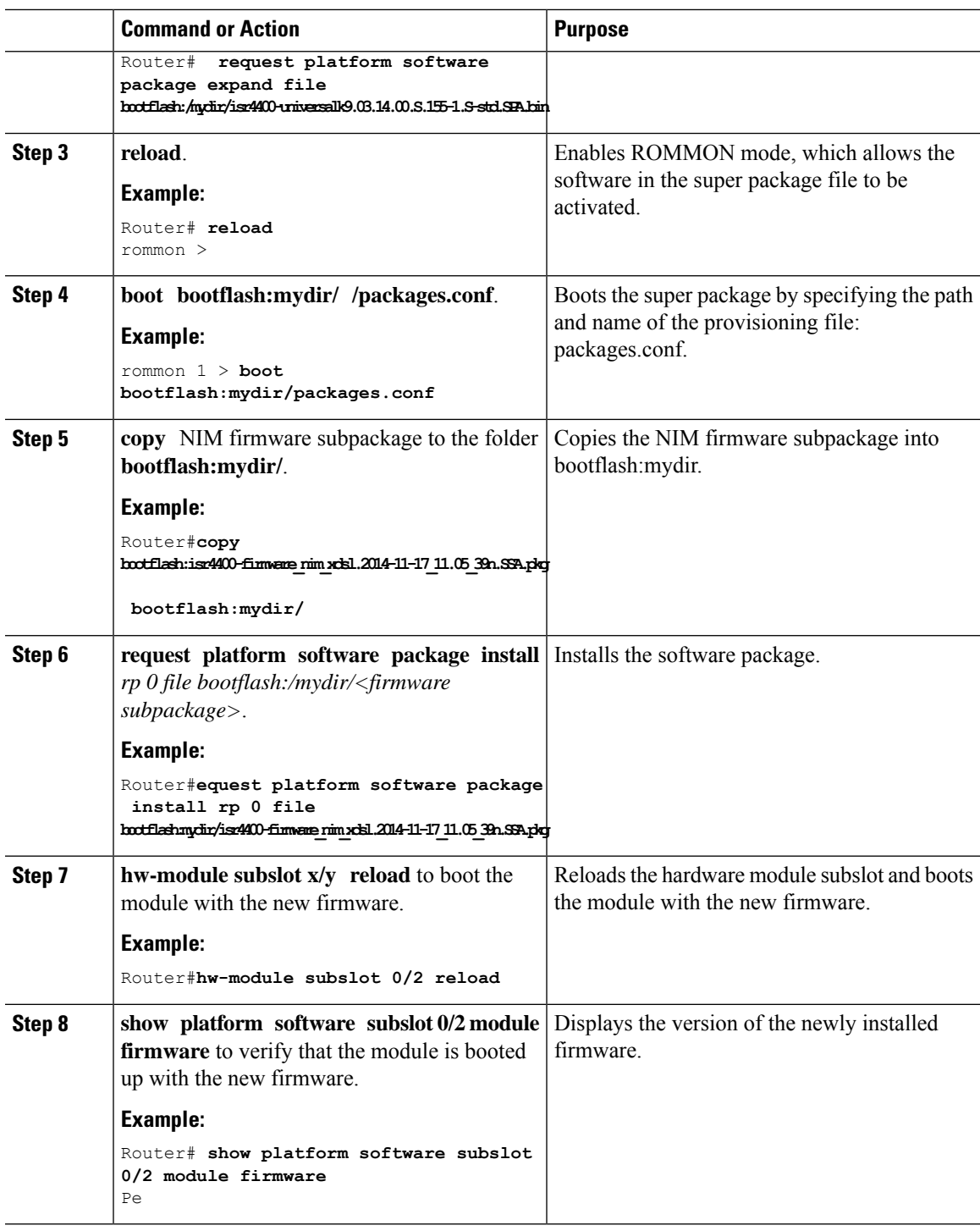

## **Examples**

The following example shows how to perform firmware upgrade in a router module:

```
Routermkdir bootflash:mydir
Create directory filename [mydir]?
```

```
Created dir bootflash:/mydir
Router#c
Router#copy bootflash:isr4400-universalk9.03.14.00.S.155-1.S-std.SPA.bin bootflash:mydir/
Destination filename [mydir/isr4400-universalk9.03.14.00.S.155-1.S-std.SPA.bin]?
Copy in progress...CCCCCCCCCCCCCCCCCCCCCCCCCCCCCCCCCCCCCCCCCCCCCCCCCCCCCCCCCCCCCCCCCCC
CCCCCCCCCCCCCCCCCCCCCCCCCCCCCCCCCCCCCCCCCCCCCCCCCCCCCCCCCCCCCCCCCCCCCCCCCCCCCCCCC
CCCCCCCCCCCCCCCCCCCCCCCCCCCCCCCCCCCCCCCCCCCCCCCCCCCCCCCCCCCCCCCCCCCCCCCCCCCCCCCCCCCCCC
CCCCCCCCCCCCCCCCCCCCCCCCCCCCCCCCCCCCCCCCCCCCCCCCCCCCCCCCCCCCCCCCCCCCCCCCCCCCCCCCCCCCCC
CCCCC
425288648 bytes copied in 44.826 secs (9487544 bytes/sec)
Router#
Router#
Router#dir bootflash:mydir
Directory of bootflash:/mydir/
632738 -rw- 425288648 Dec 12 2014 09:16:42 +00:00
isr4400-universalk9.03.14.00.S.155-1.S-std.SPA.bin
7451738112 bytes total (474025984 bytes free)
Router#
Router#request platform software package
expand file bootflash:/mydir/isr4400-universalk9.03.14.00.S.155-1.S-std.SPA.bin
Verifying parameters
Validating package type
Copying package files
SUCCESS: Finished expanding all-in-one software package.
Router#reload
Proceed with reload? [confirm]
*Dec 12 09:26:09.874: %SYS-5-RELOAD: Reload requested by console. Reload Reason:
Reload Command.Dec 12 09:26:25.156 R0/0: %PMAN-5-EXITACTION: Process manager is exiting:
process exit with reload chassis code
Initializing Hardware ...
System integrity status: 00000610
Rom image verified correctly
System Bootstrap, Version 15.3(3r)S1, RELEASE SOFTWARE
Copyright (c) 1994-2013 by cisco Systems, Inc.
Current image running: Boot ROM0
Last reset cause: LocalSoft
Cisco ISR4451-X/K9 platform with 4194304 Kbytes of main memory
rommon 1 boot bootflash:mydir/packages.conf
File size is 0x000028f1
Located mydir/packages.conf
Image size
10481 inode num 632741, bks cnt 3 blk size 8*512
#
File size is 0x150ae3cc
Located mydir/isr4400-mono-universalk9.03.14.00.S.155-1.S-std.SPA.pkg
Image size 353035212 inode num 356929, bks cnt 86191 blk size 8*512
 ###################################################################
######################################################################
Boot image size = 353035212 (0x150ae3cc) bytes
```
Package header rev 1 structure detected Calculating SHA-1 hash...done validate package: SHA-1 hash: calculated 8e966678:8afb08f4:8a88bb8f:fe591121:8bddf4b3 expected 8e966678:8afb08f4:8a88bb8f:fe591121:8bddf4b3 RSA Signed RELEASE Image Signature Verification Successful. Package Load Test Latency : 3799 msec Image validated Dec 12 09:28:50.338 R0/0: %FLASH\_CHECK-3-DISK\_QUOTA: Flash disk quota exceeded [free space is 61864 kB] - Please clean up files on bootflash.

Restricted Rights Legend

Use, duplication, or disclosure by the Government is subject to restrictions as set forth in subparagraph (c) of the Commercial Computer Software - Restricted Rights clause at FAR sec. 52.227-19 and subparagraph (c) (1) (ii) of the Rights in Technical Data and Computer Software clause at DFARS sec. 252.227-7013.

> cisco Systems, Inc. 170 West Tasman Drive San Jose, California 95134-1706

Cisco IOS Software, ISR Software (X86 64 LINUX IOSD-UNIVERSALK9-M), Version 15.5(1)S, RELEASE SOFTWARE (fc5) Technical Support: http://www.cisco.com/techsupport Copyright (c) 1986-2014 by Cisco Systems, Inc. Compiled Thu 20-Nov-14 18:28 by mcpre

Cisco IOS-XE software, Copyright (c) 2005-2014 by cisco Systems, Inc. All rights reserved. Certain components of Cisco IOS-XE software are licensed under the GNU General Public License ("GPL") Version 2.0. The software code licensed under GPL Version 2.0 is free software that comes with ABSOLUTELY NO WARRANTY. You can redistribute and/or modify such GPL code under the terms of GPL Version 2.0. For more details, see the documentation or "License Notice" file accompanying the IOS-XE software, or the applicable URL provided on the flyer accompanying the IOS-XE software.

This product contains cryptographic features and is subject to United States and local country laws governing import, export, transfer and use. Delivery of Cisco cryptographic products does not imply third-party authority to import, export, distribute or use encryption. Importers, exporters, distributors and users are responsible for compliance with U.S. and local country laws. By using this product you agree to comply with applicable laws and regulations. If you are unable to comply with U.S. and local laws, return this product immediately.

A summary of U.S. laws governing Cisco cryptographic products may be found at: http://www.cisco.com/wwl/export/crypto/tool/stqrg.html

If you require further assistance please contact us by sending email to export@cisco.com.

cisco ISR4451-X/K9 (2RU) processor with 1681388K/6147K bytes of memory. Processor board ID FTX1736AJUT

2 Ethernet interfaces 4 Gigabit Ethernet interfaces 2 ATM interfaces 32768K bytes of non-volatile configuration memory. 4194304K bytes of physical memory. 7393215K bytes of flash memory at bootflash:. Press RETURN to get started! \*Dec 12 09:28:58.922: %IOS\_LICENSE\_IMAGE\_APPLICATION-6-LICENSE\_LEVEL: Module name = esg Next reboot level = appxk9 and License = appxk9 \*Dec 12 09:28:58.943: %IOS\_LICENSE\_IMAGE\_APPLICATION-6-LICENSE\_LEVEL: Module name = esg Next reboot level = ipbasek9 and License = ipbasek9 \*Dec 12 09:28:58.981: %ISR\_THROUGHPUT-6-LEVEL: Throughput level has been set to 1000000 kbps \*Dec 12 09:29:13.302: %SPANTREE-5-EXTENDED\_SYSID: Extended SysId enabled for type vlan \*Dec 12 09:29:14.142: %LINK-3-UPDOWN: Interface Lsmpi0, changed state to up \*Dec 12 09:29:14.142: %LINK-3-UPDOWN: Interface EOBC0, changed state to up \*Dec 12 09:29:14.142: %LINK-3-UPDOWN: Interface GigabitEthernet0, changed state to down \*Dec 12 09:29:14.142: %LINK-3-UPDOWN: Interface LIIN0, changed state to up \*Dec 12 09:28:51.438: %CMRP-3-PFU\_MISSING:cmand: The platform does not detect a power supply in slot 1 \*Dec 12 09:29:01.256: %CMLIB-6-THROUGHPUT\_VALUE:cmand: Throughput license found, throughput set to 1000000 kbps \*Dec 12 09:29:03.223: %CPPHA-7-START:cpp\_ha: CPP 0 preparing ucode \*Dec 12 09:29:03.238: %CPPHA-7-START:cpp\_ha: CPP 0 startup init \*Dec 12 09:29:11.335: %CPPHA-7-START:cpp\_ha: CPP 0 running init \*Dec 12 09:29:11.645: %CPPHA-7-READY:cpp\_ha: CPP 0 loading and initialization complete \*Dec 12 09:29:11.711: %IOSXE-6-PLATFORM:cpp\_cp: Process CPP\_PFILTER\_EA\_EVENT\_\_API\_CALL\_\_REGISTER \*Dec 12 09:29:16.280: %IOSXE\_MGMTVRF-6-CREATE\_SUCCESS\_INFO: Management vrf Mgmt-intf created with ID 1, ipv4 table-id 0x1, ipv6 table-id 0x1E000001 \*Dec 12 09:29:16.330: %LINEPROTO-5-UPDOWN: Line protocol on Interface Lsmpi0, changed state to up \*Dec 12 09:29:16.330: %LINEPROTO-5-UPDOWN: Line protocol on Interface EOBC0, changed state to up \*Dec 12 09:29:16.330: %LINEPROTO-5-UPDOWN: Line protocol on Interface GigabitEthernet0, changed state to down \*Dec 12 09:29:16.330: %LINEPROTO-5-UPDOWN: Line protocol on Interface LIIN0, changed state to up \*Dec 12 09:29:17.521: %SYS-5-LOG\_CONFIG\_CHANGE: Buffer logging disabled \*Dec 12 09:29:18.867: %SYS-5-CONFIG\_I: Configured from memory by console \*Dec 12 09:29:18.870: %IOSXE OIR-6-REMSPA: SPA removed from subslot 0/0, interfaces disabled \*Dec 12 09:29:18.870: %IOSXE\_OIR-6-REMSPA: SPA removed from subslot 0/1, interfaces disabled \*Dec 12 09:29:18.871: %IOSXE\_OIR-6-REMSPA: SPA removed from subslot 0/2, interfaces disabled \*Dec 12 09:29:18.873: %SPA\_OIR-6-OFFLINECARD: SPA (ISR4451-X-4x1GE) offline in subslot 0/0 \*Dec 12 09:29:18.874: %SPA\_OIR-6-OFFLINECARD: SPA (NIM-VA-B) offline in subslot 0/1 \*Dec 12 09:29:18.874: %SPA\_OIR-6-OFFLINECARD: SPA (NIM-VAB-A) offline in subslot 0/2 \*Dec 12 09:29:18.876: %IOSXE\_OIR-6-INSCARD: Card (fp) inserted in slot F0 \*Dec 12 09:29:18.876: %IOSXE\_OIR-6-ONLINECARD: Card (fp) online in slot F0 \*Dec 12 09:29:18.882: %IOSXE\_OIR-6-INSSPA: SPA inserted in subslot 0/0 \*Dec 12 09:29:18.884: %IOSXE\_OIR-6-INSSPA: SPA inserted in subslot 0/1 \*Dec 12 09:29:18.884: %IOSXE\_OIR-6-INSSPA: SPA inserted in subslot 0/2 \*Dec 12 09:29:18.935: %SYS-5-RESTART: System restarted -- Cisco IOS Software, ISR Software (X86\_64\_LINUX\_IOSD-UNIVERSALK9-M), Version 15.5(1)S, RELEASE SOFTWARE (fc5) Technical Support: http://www.cisco.com/techsupport

```
Copyright (c) 1986-2014 by Cisco Systems, Inc.
Compiled Thu 20-Nov-14 18:28 by mcpre
*Dec 12 09:29:18.895: %SPA-3-ENVMON_NOT_MONITORED:iomd: Environmental monitoring
is not enabled for ISR4451-X-4x1GE[0/0]
*Dec 12 09:29:19.878: %LINK-5-CHANGED: Interface GigabitEthernet0,
changed state to administratively down
*Dec 12 09:29:22.419: %SPA_OIR-6-ONLINECARD: SPA_(ISR4451-X-4x1GE) online in subslot 0/0
*Dec 12 09:29:22.610: %SYS-6-BOOTTIME: Time taken to reboot after reload = 194 seconds
*Dec 12 09:29:24.354: %LINK-3-UPDOWN: Interface GigabitEthernet0/0/0,
changed state to down
*Dec 12 09:29:24.415: %LINK-3-UPDOWN: Interface GigabitEthernet0/0/2,
changed state to down
*Dec 12 09:29:24.417: %LINK-3-UPDOWN: Interface GigabitEthernet0/0/3,
changed state to down
*Dec 12 09:29:30.919: %LINK-3-UPDOWN: Interface GigabitEthernet0/0/0,
changed state to up
*Dec 12 09:29:30.925: %LINK-3-UPDOWN: Interface GigabitEthernet0/0/2,
changed state to up
*Dec 12 09:29:30.936: %LINK-3-UPDOWN: Interface GigabitEthernet0/0/3,
changed state to up
*Dec 12 09:29:31.919: %LINEPROTO-5-UPDOWN: Line protocol on Interface
GigabitEthernet0/0/0, changed state to up
*Dec 12 09:29:31.930: %LINEPROTO-5-UPDOWN: Line protocol on
Interface GigabitEthernet0/0/2, changed state to up
*Dec 12 09:29:31.936: %LINEPROTO-5-UPDOWN: Line protocol on
Interface GigabitEthernet0/0/3, changed state to up
*Dec 12 09:29:34.147: %SSH-5-ENABLED: SSH 1.99 has been enabled
*Dec 12 09:30:29.152: %SPA_OIR-6-ONLINECARD: SPA (NIM-VA-B) online in subslot 0/1
*Dec 12 09:30:29.470: %SPA_OIR-6-ONLINECARD: SPA (NIM-VAB-A) online in subslot 0/2
*Dec 12 09:30:31.152: %LINK-3-UPDOWN: Interface Ethernet0/1/0, changed state to down
*Dec 12 09:30:31.152: %LINK-3-UPDOWN: Interface ATM0/1/0, changed state to down
*Dec 12 09:30:31.470: %LINK-3-UPDOWN: Interface Ethernet0/2/0, changed state to down
*Dec 12 09:30:31.470: %LINK-3-UPDOWN: Interface ATM0/2/0, changed state to down
*Dec 12 09:31:03.074: %CONTROLLER-5-UPDOWN: Controller VDSL 0/2/0, changed state to up
*Dec 12 09:31:05.075: %LINK-3-UPDOWN: Interface Ethernet0/2/0, changed state to up
*Dec 12 09:31:06.076: %LINEPROTO-5-UPDOWN: Line protocol on Interface Ethernet0/2/0,
changed state to up
*Dec 12 09:31:12.559: %CONTROLLER-5-UPDOWN: Controller VDSL 0/1/0, changed state to up
*Dec 12 09:31:20.188: %LINK-3-UPDOWN: Interface ATM0/1/0, changed state to up
*Dec 12 09:31:21.188: %LINEPROTO-5-UPDOWN: Line protocol on Interface ATM0/1/0,
changed state to up
Router>
Router>en
Password:
Router#
Router#show controller vdsl 0/2/0
Controller VDSL 0/2/0 is UP
Daemon Status: UP
   XTU-R (DS) XTU-C (US)
Chip Vendor ID: 'BDCM' 'BDCM'
Chip Vendor Specific: 0x0000 0xA41B
Chip Vendor Country: 0xB500 0xB500
Modem Vendor ID: 'CSCO' ' '
Modem Vendor Specific: 0x4602 0x0000<br>Modem Vendor Country: 0xB500 0x0000
Modem Vendor Country:
Serial Number Near: FOC18426DQ8 4451-X/K15.5(1)S
Serial Number Far:
Modem Version Near: 15.5(1)S
Modem Version Far: 0xa41b
Modem Status(L1): TC Sync (Showtime!)
```
DSL Config Mode: VDSL2 Trained Mode(L1): G.993.2 (VDSL2) Profile 30a TC Mode: PTM Selftest Result: 0x00 DELT configuration: disabled DELT state: not running Failed full inits: 0 Short inits: 0 Failed short inits: 0 Modem FW Version: 4.14L.04 Modem PHY Version: A2pv6F039h.d24o\_rc1 Line 1: XTU-R (DS) XTU-C (US) Trellis: ON ON SRA: disabled disabled SRA count: 0 0 Bit swap: enabled enabled Bit swap count: 9 0 Profile 30a: enabled Line Attenuation: 3.5 dB 0.0 dB Signal Attenuation: 0.0 dB 0.0 dB Noise Margin: 30.9 dB 12.4 dB Attainable Rate: 200000 kbits/s 121186 kbits/s Actual Power: 13.3 dBm 7.2 dBm Per Band Status: D1 D2 D3 U0 U1 U2 U3 Line Attenuation(dB): 0.9 1.5 5.5 N/A 0.1 0.9 3.8 Signal Attenuation(dB): 0.8 1.5 5.5 N/A 0.0 0.2 3.2<br>Noise Margin(dB): 31.1 31.0 30.9 N/A 12.3 12. 31.1 31.0 30.9 N/A 12.3 12.4 12.5 Total FECC: 0 0 Total ES: 0 0 Total SES: 0 0 Total LOSS: 0 0<br>Total UAS: 51 51 Total UAS: 51 Total LPRS: 0 0 Total LOFS: 0 0<br>Total LOLS: 0 0 Total LOLS: 0 DS Channel1 DS Channel0 US Channel1 US Channel0 Speed (kbps): NA 100014 NA 100014<br>SRA Previous Speed: NA 0 NA SRA Previous Speed: NA 0 NA 0 Previous Speed: NA 0 NA 0 0 Reed-Solomon EC: NA 0 NA 0<br>CRC Errors: NA 0 NA 0 CRC Errors: NA 0 NA 0 Header Errors: NA 0 NA 0 Interleave (ms): NA 9.00 NA 0.00 Header Errors: <br>
Interleave (ms): NA 9.00 NA 0.00<br>
Actual INP: NA 4.00 NA 0.00 Training Log : Stopped Training Log Filename : flash:vdsllog.bin Router# Router#

#### Router#**copy bootflash:isr4400-firmware\_nim\_xdsl.2014-11-17\_11.05\_39n.SSA.pkg bootflash:mydir/**

Destination filename [mydir/isr4400-firmware\_nim\_xdsl.2014-11-17\_11.05\_39n.SSA.pkg]? Copy in progress...CCCCCCCCCCCCCCCCCCCCCCCCCCCCCCCCCCCCCCCCCCCCCCCCCCCCCCCCCCCC CCCCCCCCCCCCCCCCCCCCCCCCCCCCCCCCCCCCCCCCCC

6640604 bytes copied in 1.365 secs (4864911 bytes/sec) Router# Router#**request platform software package install rp 0 file** bootflash:mydir/isr4400-firmware\_nim\_xdsl.2014-11-17\_11.05\_39n.SSA.pkg --- Starting local lock acquisition on R0 --- Finished local lock acquisition on R0 --- Starting file path checking --- Finished file path checking --- Starting image file verification --- Checking image file names Locating image files and validating name syntax Found isr4400-firmware\_nim\_xdsl.2014-11-17\_11.05\_39n.SSA.pkg Verifying image file locations Inspecting image file types Processing image file constraints Creating candidate provisioning file Finished image file verification --- Starting candidate package set construction --- Verifying existing software set Processing candidate provisioning file Constructing working set for candidate package set Constructing working set for running package set Checking command output Constructing merge of running and candidate packages Checking if resulting candidate package set would be complete Finished candidate package set construction --- Starting ISSU compatiblity verficiation --- Verifying image type compatibility Checking IPC compatibility with running software Checking candidate package set infrastructure compatibility Checking infrastructure compatibility with running software Checking package specific compatibility Finished ISSU compatiblity verficiation --- Starting impact testing --- Checking operational impact of change Finished impact testing --- Starting list of software package changes --- Old files list: Removed isr4400-firmware nim xdsl.03.14.00.S.155-1.S-std.SPA.pkg New files list: Added isr4400-firmware\_nim\_xdsl.2014-11-17\_11.05\_39n.SSA.pkg Finished list of software package changes --- Starting commit of software changes --- Updating provisioning rollback files Creating pending provisioning file Committing provisioning file Finished commit of software changes --- Starting analysis of software changes --- Finished analysis of software changes --- Starting update running software --- Blocking peer synchronization of operating information Creating the command set placeholder directory Finding latest command set

```
Finding latest command shortlist lookup file
```

```
Finding latest command shortlist file
  Assembling CLI output libraries
 Assembling CLI input libraries
Skipping soft links for firmware upgrade
Skipping soft links for firmware upgrade
 Assembling Dynamic configuration files
 Applying interim IPC and database definitions
rsync: getaddrinfo: cc2-0 873: Name or service not known rsync error:
error in socket IO (code 10) at /auto/mcpbuilds19/
release/03.14.00.S/BLD-V03_14_00_S_FC5/contrib/rsync/clientserver.c(104) [sender=2.6.9]
rsync: getaddrinfo: cc2-0 873: Name or service not known rsync error:
error in socket IO (code 10) at /auto/mcpbuilds19/
release/03.14.00.S/BLD-V03_14_00_S_FC5/contrib/rsync/clientserver.c(104) [sender=2.6.9]
rsync: getaddrinfo: cc2-0 \overline{873}: Name or service not known rsync error:
error in socket IO (code 10) at /auto/mcpbuilds19
/release/03.14.00.S/BLD-V03_14_00_S_FC5/contrib/rsync/clientserver.c(104) [sender=2.6.9]
 Replacing running software
  Replacing CLI software
 Restarting software
 Applying final IPC and database definitions
rsync: getaddrinfo: cc2-0 873: Name or service not known rsync error:
error in socket IO (code 10) at /auto/mcpbuilds19/
release/03.14.00.S/BLD-V03_14_00_S_FC5/contrib/rsync/clientserver.c(104) [sender=2.6.9]
  Generating software version information
 Notifying running software of updates
 Unblocking peer synchronization of operating information
Unmounting old packages
Cleaning temporary installation files
  Finished update running software
SUCCESS: Finished installing software.
Router#
Router#show platform software subslot 0/2 module firmware
Avg Load info
-------------------------------------------
1.83 1.78 1.44 3/45 607
Kernel distribution info
                          -------------------------------------------
Linux version 3.4.11-rt19 (sapanwar@blr-atg-001) (gcc version 4.6.2
(Buildroot 2011.11) ) #3 SMP PREEMPT Fri Nov 7 09:26:19 IST 2014
Module firmware versions
-------------------------------------------
Modem Fw Version: 4.14L.04
Modem Phy Version: A2pv6F039h.d24o_rc1
Boot Loader: Secondry
-------------------------------------------
Version: 1.1
Modem Up time
 -------------------------------------------
0D 0H 25M 38S
Router#
Router#hw-module subslot 0/2 reload
Proceed with reload of module? [confirm]
Router#
*Dec 12 09:55:59.645: %IOSXE_OIR-6-SOFT_RELOADSPA: SPA(NIM-VAB-A)
reloaded on subslot 0/2
*Dec 12 09:55:59.646: %SPA_OIR-6-OFFLINECARD: SPA (NIM-VAB-A) offline in subslot 0/2
*Dec 12 09:55:59.647: %CONTROLLER-5-UPDOWN: Controller VDSL 0/2/0, changed state to down
```

```
*Dec 12 09:57:22.514: new extended attributes received from iomd(slot 0 bay 2 board 0)
*Dec 12 09:57:22.514: %IOSXE_OIR-6-SOFT_RELOADSPA: SPA(NIM-VAB-A)
reloaded on subslot 0/2
*Dec 12 09:57:22.515: %SPA_OIR-6-OFFLINECARD: SPA (NIM-VAB-A) offline in subslot 0/2
Router#
Router#
*Dec 12 09:58:35.471: %SPA_OIR-6-ONLINECARD: SPA (NIM-VAB-A) online in subslot 0/2
*Dec 12 09:58:37.470: \SigmaLINK-3-UPDOWN: Interface Ethernet0/2/0, changed state to down
*Dec 12 09:58:37.470: %LINK-3-UPDOWN: Interface ATM0/2/0, changed state to down
Router#
Router#show platform software subslot 0/2 module firmware
Avg Load info
-------------------------------------------
0.84 0.23 0.08 1/45 598
Kernel distribution info
  -------------------------------------------
Linux version 3.4.11-rt19 (sapanwar@blr-atg-001) (gcc version 4.6.2 (Buildroot 2011.11) )
#6 SMP PREEMPT Mon Nov 17 10:51:41 IST 2014
Module firmware versions
-------------------------------------------
Modem Fw Version: 4.14L.04
Modem Phy Version: A2pv6F039n.d24o_rc1
Boot Loader: Secondry
-------------------------------------------
Version: 1.1
Modem Up time
-------------------------------------------
0D 0H 0M 42S
Router#
```
## <span id="page-36-0"></span>**Provisioning Files**

Thissection provides background information about the files and processes used in Managing and [Configuring](#page-49-0) a Router to Run Using [Individual](#page-49-0) Packages, on page 50.

The consolidated package on a router consists of a collection of subpackages and a provisioning file titled packages.conf. To run the software, the usual method used is to boot the consolidated package, which is copied into memory, expanded, mounted, and run within memory. The provisioning file's name can be renamed but subpackage file's names cannot be renamed. The provisioning file and subpackage files must be kept in the same directory. The provisioning file does not work properly if any individual subpackage file is contained within a different directory.

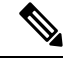

An exception to this is that if a new or upgraded module firmware package is subsequently installed, it need not be in the same directory as the provisioning file. **Note**

Configuring a router to boot, using the provisioning file packages.conf, is beneficial because no changes have to be made to the boot statement after the Cisco IOS XE software is upgraded.

# <span id="page-37-0"></span>**File Systems**

The following table provides a list of file systems that can be seen on the Cisco 1100 series routers.

#### **Table 1: Router File Systems**

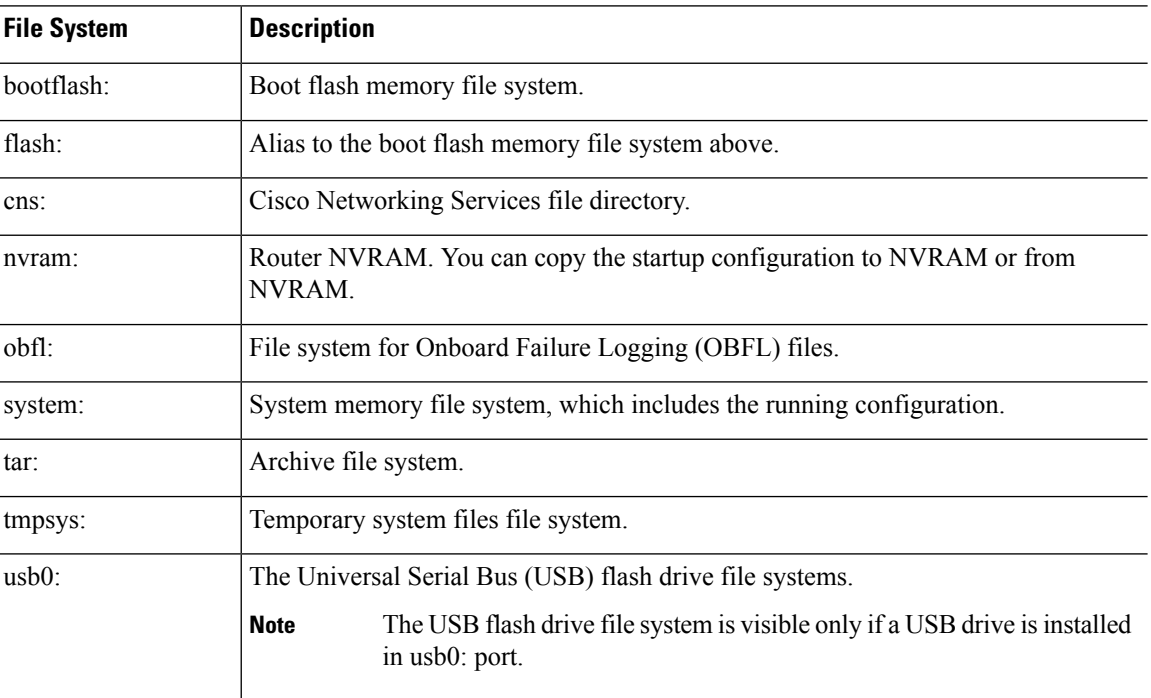

Use the **?** help option, or use the **copy** command in command reference guides, if you find a file system that is not listed in the table above.

# <span id="page-37-1"></span>**Autogenerated File Directories and Files**

This section discusses the autogenerated files and directories that can be created, and how the files in these directories can be managed.

### **Table 2: Autogenerated Files**

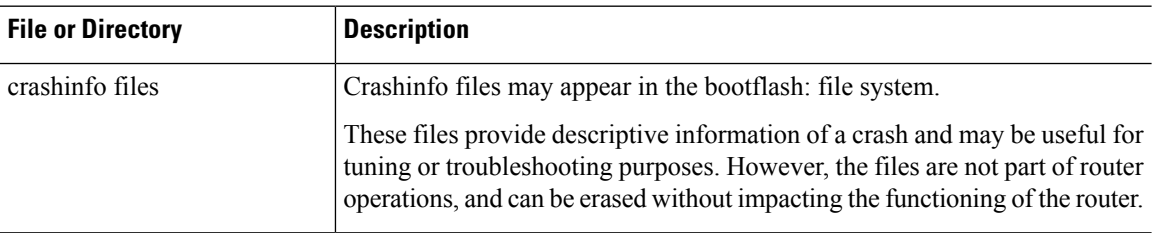

Ш

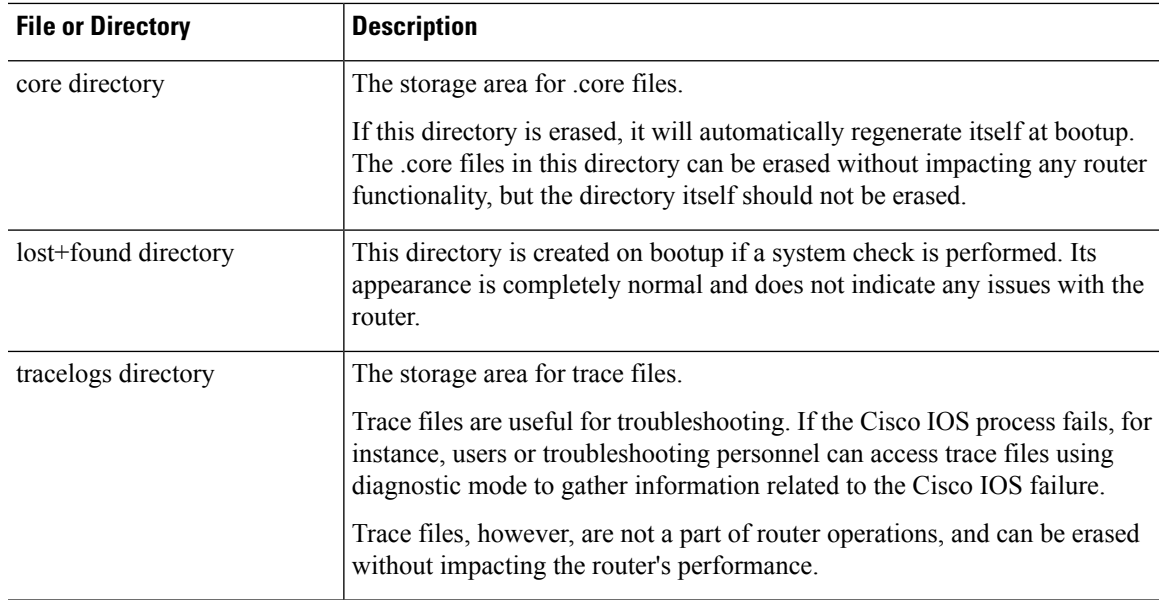

#### **Important Notes About Autogenerated Directories**

Important information about autogenerated directories include:

• Autogenerated files on the bootflash: directory should not be deleted, renamed, moved, or altered in any way unless directed by Cisco customer support.

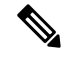

Altering autogenerating files on the bootflash: may have unpredictable consequences for system performance. **Note**

• Crashinfo, core, and trace files can be deleted.

## <span id="page-38-0"></span>**Flash Storage**

Subpackages are installed to local media storage, such as flash memory. For flash storage, use the **dir bootflash:** command to list the file names.

**Note** Flash storage is required for successful operation of a router.

# <span id="page-38-1"></span>**Configuring the Configuration Register for Autoboot**

The configuration register can be used to change router behavior. This includes controlling how the router boots. Set the configuration register to 0x0 to boot into ROM, by using one of the following commands:

• In Cisco IOS configuration mode, use the **config-reg** 0x0 command.

• From the ROMMON prompt, use the **confreg** 0x0 command.

For more information about the configuration register, see Use of the [Configuration](http://www.cisco.com/c/en/us/support/docs/routers/10000-series-routers/50421-config-register-use.html) Register on All Cisco [Routers](http://www.cisco.com/c/en/us/support/docs/routers/10000-series-routers/50421-config-register-use.html) and Configuring a Router to Boot the [Consolidated](#page-43-0) Package via TFTP Using the boot Command: [Example,](#page-43-0) on page 44.

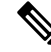

**Note** Setting the configuration register to 0x2102 will set the router to autoboot the Cisco IOS XE software.

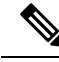

The console baud rate is set to 9600 after changing the **confreg** to 0x2102 or 0x0. If you cannot establish a console session after setting **confreg**, or garbage output appears, change the setting on your terminal emulation software to 9600. **Note**

# <span id="page-39-0"></span>**Crypto Throughput Licensing**

The Cisco 1100 series routers currently support two levels of crypto throughput licensing. The default crypto throughput level is 50 Mbps.

- The licensed level for Cisco 1111-8P SKU is 250 Mbps.
- The licensed level for Cisco 1111-4P SKU is 150 Mbps.

The following example is for the Cisco 1111-4P SKU:

Verify the current crypto throughput level

Router#sh platform hardware throughput crypto The current crypto level is 50000 kb/s <---- This indicates the current crypto throughput.

Make changes to the existing crypto throughput level

Router(config)#platform hardware throughput crypto ? 150000 throughput in kbps 50000 throughput in kbps Router(config)#platform hardware throughput crypto 150000 Feature Name:throughput

PLEASE READ THE FOLLOWING TERMS CAREFULLY. INSTALLING THE LICENSE OR LICENSE KEY PROVIDED FOR ANY CISCO PRODUCT FEATURE OR USING SUCH PRODUCT FEATURE CONSTITUTES YOUR FULL ACCEPTANCE OF THE FOLLOWING TERMS. YOU MUST NOT PROCEED FURTHER IF YOU ARE NOT WILLING TO BE BOUND BY ALL THE TERMS SET FORTH HEREIN.

Use of this product feature requires an additional license from Cisco, together with an additional payment. You may use this product feature on an evaluation basis, without payment to Cisco, for 60 days. Your use of the product, including during the 60 day evaluation period, is subject to the Cisco end user license agreement

http://www.cisco.com/en/US/docs/general/warranty/English/EU1KEN\_.html If you use the product feature beyond the 60 day evaluation period, you must submit the appropriate payment to Cisco for the license. After the 60 day evaluation period, your use of the product feature will be governed solely by the Cisco end user license agreement (link above),

together with any supplements relating to such product feature. The above applies even if the evaluation license is not automatically terminated and you do not receive any notice of the expiration of the evaluation period. It is your responsibility to determine when the evaluation period is complete and you are required to make payment to Cisco for your use of the product feature beyond the evaluation period.

Your acceptance of this agreement for the software features on one product shall be deemed your acceptance with respect to all such software on all Cisco products you purchase which includes the same software. (The foregoing notwithstanding, you must purchase a license for each software feature you use past the 60 days evaluation period, so that if you enable a software feature on 1000 devices, you must purchase 1000 licenses for use past the 60 day evaluation period.)

Activation of the software command line interface will be evidence of your acceptance of this agreement.

ACCEPT? (yes/[no]): yes

\*Jul 14 08:12:41.898: %LICENSE-6-EULA\_ACCEPTED: EULA for feature throughput 1.0 has been accepted. UDI=C1111-8P:FGL212694M3; StoreIndex=3:Built-In License Storage% The config will take effect on next reboot

Check the show license feature, throughput license at this point would not be enabled.

Router#sh license feature Feature name Enforcement Evaluation Subscription Enabled RightToUse appxk9 yes yes no no yes securityk9 yes yes no yes no yes yes ipbasek9 no no no no no FoundationSuiteK9 yes yes no no no yes throughput yes yes no No<-- yes internal service  $\gamma$ es no no no no no no

#### Save the configuration

Router#wr mem Building configuration...

[OK]

#### Reload the router

Router#reload Proceed with reload? [confirm]

#### Verify the new crypto throughput level

Router#sh platform hardware throughput crypto The current crypto level is 150000 kb/s.

#### Verify if the throughput license is enabled

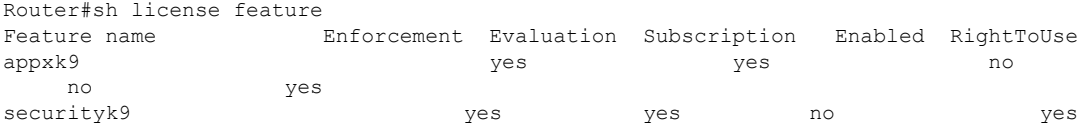

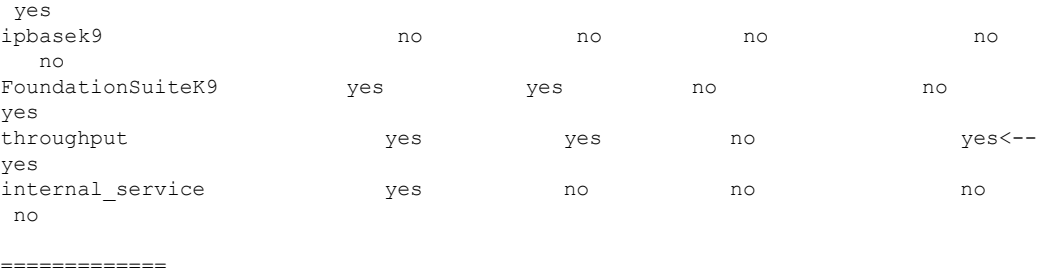

# <span id="page-41-0"></span>**Unlicensed Feature: Example**

If you try to use a feature that is part of a package that is not enabled, an error message is displayed.

In the following example, the **crypto map** command is called during configuration and an error message is displayed. This is because, the feature associated with **crypto map** is part of the **securityk9** package and the **securityk9** package is not enabled.

```
Router# configure terminal
Enter configuration commands, one per line. End with CNTL/Z.
Router(config)#crypto map
\hat{ }
```
% Invalid input detected at '^' marker.

Use the **show license feature** command to view the license featuresthat are enabled. In the following example, the **securityk9** and the **uck9** packages are not enabled.

**Note ipbasek9** is provided by default.

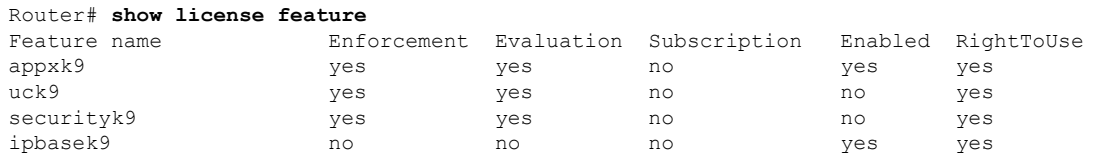

# <span id="page-41-2"></span><span id="page-41-1"></span>**LED Indicators**

For information on LEDs on the router, see the "LED Indicators" section of the Hardware Installation Guide for the Cisco 1100 Series Integrated Services Routers.

## **Related Documentation**

For further information on software licenses, see Software [Activation](http://www.cisco.com/c/en/us/td/docs/routers/access/sw_activation/SA_on_ISR.html) on Cisco Integrated Services Routers and Cisco [Integrated](http://www.cisco.com/c/en/us/td/docs/routers/access/sw_activation/SA_on_ISR.html) Service Routers G2.

For further information on obtaining and installing feature licenses, see [Configuring](http://www.cisco.com/c/en/us/td/docs/ios/ios_xe/csa/configuration/guide/xe_3s/csa_xe_3s_book/csa_commands_xe.html) the Cisco IOS Software [Activation](http://www.cisco.com/c/en/us/td/docs/ios/ios_xe/csa/configuration/guide/xe_3s/csa_xe_3s_book/csa_commands_xe.html) Feature.

## <span id="page-42-0"></span>**How to Install and Upgrade the Software**

To install or upgrade the software, use one of the following methods to use the software from a consolidated package or an individual package.

**Note**

When a device is in the installation mode, formatting of the boot drive, bootflash/flash is not recommended. Formatting is blocked to ensure stability of the running image and to avoid any impact to upgrade of the software.

## **Managing and Configuring a Router to Run Using a Consolidated Package**

Do not use these procedures if you also need to install any optional subpackages or plan to upgrade individual subpackages. See Managing and [Configuring](#page-49-0) a Router to Run Using Individual Packages, on page 50. **Note**

## **Managing and Configuring a Consolidated Package Using copy and boot Commands**

To upgrade a consolidated package, copy the consolidated package to the **bootflash:** directory on the router using the **copy** command. After making this copy of the consolidated package, configure the router to boot using the consolidated package file.

The following example shows the consolidated package file being copied to the **bootflash:** file system via TFTP. The config register is then set to boot using **boot system** commands, and the **boot system** commands instruct the router to boot using the consolidated package stored in the **bootflash:** file system. The new configuration is then saved using the **copy running-config startup-config** command, and the system is then reloaded to complete the process.

```
Router# dir bootflash:
Directory of bootflash:/
  11 drwx 16384 Jun 13 2017 14:13:26 +00:00 lost+found
105249 drwx 4096 Jul 12 2017 15:48:19 +00:00 .installer
48577 drwx 4096 Jun 13 2017 14:16:31 +00:00 core
56673 drwx 4096 Jul 12 2017 18:42:01 +00:00 .prst_sync
145729 drwx 4096 Jun 13 2017 14:14:47 +00:00 .rollback_timer
  12 -rw- 0 Jun 13 2017 14:14:58 +00:00 tracelogs.a4i
348129 drwx 8192 Jul 12 2017 19:47:16 +00:00 tracelogs
  13 -rw- 30 Jul 12 2017 18:42:01 +00:00 throughput_monitor_params
  14 -rw- 35 Jun 13 2017 15:32:49 +00:00 pnp-tech-time
  15 -rw- 134096 Jun 13 2017 15:32:50 +00:00 pnp-tech-discovery-summary
  16 -rw- 2425808 Jul 12 2017 17:18:59 +00:00
C1100-ROMMON-20170621-SecureBoot-Aikido-SSA.pkg
6650826752 bytes total (5914554368 bytes free)
Router# copy tftp: bootflash:Address or name of remote host []? 172.18.40.4
```

```
Destination filename [c1100.bin]?
Accessing tftp://172.18.40.4/user5/c1100.bin...
Loading user5/c1100.bin from 172.18.40.4 (via GigabitEthernet0/0/0):
```

```
<u> - a martin di secondari della contrada della contrada dell'altro di secondari di secondari di secondari di second</u>
[OK - 379357675 bytes]
Router# dir bootflash:
Directory of bootflash:/
  11 drwx 16384 Jun 13 2017 14:13:26 +00:00 lost+found
105249 drwx 4096 Jul 12 2017 15:48:19 +00:00 .installer
48577 drwx 4096 Jun 13 2017 14:16:31 +00:00 core
56673 drwx 4096 Jul 12 2017 18:42:01 +00:00 .prst_sync
145729 drwx 4096 Jun 13 2017 14:14:47 +00:00 .rollback_timer
12 -rw- 0 Jun 13 2017 14:14:58 +00:00 tracelogs.a4i
                     8192 Jul 12 2017 19:47:16 +00:00 tracelogs
  13 -rw- 30 Jul 12 2017 18:42:01 +00:00 throughput_monitor_params
  14 -rw- 35 Jun 13 2017 15:32:49 +00:00 pnp-tech-time
  15 -rw- 134096 Jun 13 2017 15:32:50 +00:00 pnp-tech-discovery-summary
  16 -rw- 2425808 Jul 12 2017 17:18:59 +00:00
C1100-ROMMON-20170621-SecureBoot-Aikido-SSA.pkg
  17 -rw- 379357675 Jul 12 2017 19:00:30 +00:00 c1100.bin
6650826752 bytes total (5914554368 bytes free)
Router# configure terminal
Enter configuration commands, one per line. End with CNTL/Z.
Router(config)# boot system flash bootflash:c1100.bin
Router(config)# config-reg 0x2102
Router(config)# exit
Router# show run | include boot
boot-start-marker
boot system flash bootflash:c1100.bin boot-end-marker
Router# copy run start
Destination filename [startup-config]? Building configuration...
[OK]Router# reload
```
## <span id="page-43-0"></span>**Configuring a Router to Boot the Consolidated Package via TFTP Using the boot Command: Example**

```
Router# configure terminal
Enter configuration commands, one per line. End with CNTL/Z.
Router(config)#boot system tftp://172.18.40.4/<path>/c1100.bin
Router(config)#config-register 0x2102
Router(config)#exit
Router# show run | include boot
boot-start-marker
boot system tftp /<path>/c1100-universalk9_ias.16.06.02.SPA.bin 223.255.254.254
boot-end-marker
diagnostic bootup level minimal
Router#
Router# copy running-config startup-config
Destination filename [startup-config]? Building configuration...
[OK]Router# reload
The following license(s) are transitioning, expiring or have expired.
Features with expired licenses may not work after Reload.
Feature: internal service ,Status: expiring, Period Left: 270 wks 2 days
Proceed with reload? [confirm]
```
\*Jul 12 19:56:22.981: %SYS-5-RELOAD: Reload requested by console. Reload Reason: Reload Command.UEFI firmware (version MARVELL devel-17.1.0 built at 01:11:40 on Jun 22 2017)

Armada Platform Init

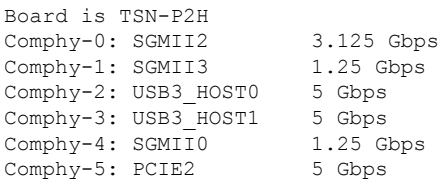

UtmiPhy: stage: Check PLL.. Passed UTMI PHY 0 initialized to USB Host0 UtmiPhy: stage: Check PLL.. Passed UTMI PHY 1 initialized to USB Host1 Succesfully installed controller 0 at 0xF2701000 Succesfully installed controller 1 at 0xF2701100 Succesfully installed controller 2 at 0xF2211000 PciEmulation: Skip SD/MMC device with index 0 Succesfully installed protocol interfaces Y[=3hfsw ext4 volume mount: success, blocksize 4096 fsw ext4 volume mount: success, blocksize 4096 fsw\_ext4\_volume\_mount: success, blocksize 4096 fsw\_ext4\_volume\_mount: success, blocksize 4096 fsw\_ext4\_volume\_mount: success, blocksize 4096 fsw\_ext4\_volume\_mount: success, blocksize 4096 fsw\_ext4\_volume\_mount: success, blocksize 4096 fsw\_ext4\_volume\_mount: success, blocksize 4096 fsw\_ext4\_volume\_mount: success, blocksize 4096 fsw\_ext4\_volume\_mount: success, blocksize 4096 fsw ext4 volume mount: success, blocksize 4096 fsw\_ext4\_volume\_mount: success, blocksize 4096 fsw ext4 volume mount: success, blocksize 4096 fsw\_ext4\_volume\_mount: success, blocksize 4096 fsw\_ext4\_volume\_mount: success, blocksize 4096

Starting ROMMON... Rom image verified correctly

System Bootstrap, Version 12.2[16.6(1r)RC3], DEVELOPMENT SOFTWARE Copyright (c) 1994-2017 by cisco Systems, Inc. Compiled at Wed Jun 21 21:09:42 2017 by user2

!!! DEBUG CPLD Version Installed. For INTERNAL USE ONLY !!!

Current image running: Boot ROM1

Last reset cause: LocalSoft C1111-8PLTEEAWE platform with 4194304 Kbytes of main memory

........

IP\_ADDRESS: 172.18.42.231 IP\_SUBNET\_MASK: 255.255.255.0 DEFAULT GATEWAY: 172.18.42.1 TFTP\_SERVER: 172.18.40.4 TFTP\_FILE: user5/c1100.bin

TFTP\_MACADDR: D4:8C:B5:83:A3:6C ETHER\_PORT: 0 Unable to get TFTP file size - Using maximum size of 1073741824 bytes. !!!!!!!!!!!!!!!!!!!!!!!!!!!!!!!!!!!!!!!!!!!!!!!!!!!!!!!!!!!!!!!!!!!!!!!!!!!!!!!!!!!!!!!!!!!!!!!!!!!!!!!!!!!!!!!!!!!!!!!!!!!!!!!!!!!!!!!!!!!!!!!!!!!!!!!!!!!!!!!!!!!!!!!!!!!!!!!!!!!!!!!!!!!!!!!!!!!!!!!!!!!!!!!!!!!!!!!!!!!!!!!!!!!!!!!!!!!!!!!!!!!!!!!!!!!!!!!!!!!!!!!!!!!!!!!!!!!!!!!!!!!!!!!!!!!!!!!!!!!!!!!!!!!!!!!!!!!!!!!!!!!!!!!!!!!!!!!!!!!!!!!!!!!!!!!!!!!!!!!!!!!!!!!!!!!!!!!!!!!!!!!!!!!!!!!!!!!!!!!!!!!!!!!!!!!!!!!!!!!!!!!!!!!!!!!!!!!!!!!!!!!!!!!!!!!!!!!!!!!!!!!!!!!!!!!!!!!!!!!!!!!!!!!!!!!!!!!!!!!!!!!!!!!!!!!!!!!!!!!!!!!!!!!!!!!!!!!!!!!!!!!!!!!!!!!!!!!!!!!!!!!!!!!!!!!!!!!!!!!!!!!!!!!!!!!!!!!!!!!!!!!!!!!!!!!!!!!!!!!!!!!!!!!!!!!!!!!!!!!!!!!!!!!!!! Package header rev 3 structure detected IsoSize = 344424448 Calculating SHA-1 hash...Validate package: SHA-1 hash: calculated 5361A704:82F2A7F9:200C5D02:1209D89B:14A7FAFB expected 5361A704:82F2A7F9:200C5D02:1209D89B:14A7FAFB RSA Signed DEVELOPMENT Image Signature Verification Successful Image validated DXE 809 ms BDS 1153 ms BDS 21 ms Total Time = 1984 ms

Starting OS kernel...

#### Restricted Rights Legend

Use, duplication, or disclosure by the Government is subject to restrictions as set forth in subparagraph (c) of the Commercial Computer Software - Restricted Rights clause at FAR sec. 52.227-19 and subparagraph (c) (1) (ii) of the Rights in Technical Data and Computer Software clause at DFARS sec. 252.227-7013.

> cisco Systems, Inc. 170 West Tasman Drive San Jose, California 95134-1706

Cisco IOS Software [Fuji], ISR Software (ARMV8EB\_LINUX\_IOSD-UNIVERSALK9\_IAS-M), Experimental Version 16.7.20170621:131015 [polaris\_dev-/scratch/user5/tsn\_0620 104] Copyright (c) 1986-2017 by Cisco Systems, Inc. Compiled Wed 21-Jun-17 09:12 by user5

Cisco IOS-XE software, Copyright (c) 2005-2017 by cisco Systems, Inc. All rights reserved. Certain components of Cisco IOS-XE software are licensed under the GNU General Public License ("GPL") Version 2.0. The software code licensed under GPL Version 2.0 is free software that comes with ABSOLUTELY NO WARRANTY. You can redistribute and/or modify such GPL code under the terms of GPL Version 2.0. For more details, see the documentation or "License Notice" file accompanying the IOS-XE software, or the applicable URL provided on the flyer accompanying the IOS-XE software.

This product contains cryptographic features and is subject to United States and local country laws governing import, export, transfer and use. Delivery of Cisco cryptographic products does not imply third-party authority to import, export, distribute or use encryption. Importers, exporters, distributors and users are responsible for compliance with U.S. and local country laws. By using this product you agree to comply with applicable laws and regulations. If you are unable to comply with U.S. and local laws, return this product immediately.

A summary of U.S. laws governing Cisco cryptographic products may be found at: http://www.cisco.com/wwl/export/crypto/tool/stqrg.html

If you require further assistance please contact us by sending email to export@cisco.com.

cisco C1111-8PLTEEAWE (1RU) processor with 1463766K/6147K bytes of memory. Processor board ID FGL21071SK5 1 Virtual Ethernet interface 11 Gigabit Ethernet interfaces 2 Cellular interfaces 32768K bytes of non-volatile configuration memory. 4194304K bytes of physical memory. 6598655K bytes of flash memory at bootflash:. 0K bytes of WebUI ODM Files at webui:.

%INIT: waited 0 seconds for NVRAM to be available

Press RETURN to get started!

\*Jul 12 20:02:38.716: %SMART\_LIC-6-AGENT\_READY: Smart Agent for Licensing is initialized \*Jul 12 20:02:39.070: %IOS\_LICENSE\_IMAGE\_APPLICATION-6-LICENSE\_LEVEL: Module name = esg Next reboot level = ipbasek9 and License = No valid license found \*Jul 12 20:02:40.781: %ISR\_THROUGHPUT-6-CRYPTO: Crypto level has been set to 50000 kbps \*Jul 12 20:02:46.668: %SPANTREE-5-EXTENDED\_SYSID: Extended SysId enabled for type vlan \*Jul 12 20:02:46.855: in NSH init \*Jul 12 20:02:47.097: %LINK-3-UPDOWN: Interface Lsmpi0, changed state to up \*Jul 12 20:02:47.098: %LINK-3-UPDOWN: Interface EOBC0, changed state to up \*Jul 12 20:02:47.098: %LINK-3-UPDOWN: Interface LIIN0, changed state to up \*Jul 12 20:02:47.142: aaa proxy process: dmiauthd mqipc init failed \*Jul 12 20:02:47.171: %PNP-6-PNP\_DISCOVERY\_STOPPED: PnP Discovery stopped (Startup Config Present) \*Jul 12 20:01:43.752: %IOSXE-3-PLATFORM: R0/0: kernel: [ 105.413908] cpld\_ioctl (line 1307): ioctl not implemented: type=122 number=180 \*Jul 12 20:01:59.696: %IOSXE-1-PLATFORM: R0/0: kernel: [ 121.345752] moka\_fpga\_open \*Jul 12 20:02:42.243: %CMLIB-6-THROUGHPUT\_VALUE: R0/0: cmand: Throughput license found, throughput set to 50000 kbps \*Jul 12 20:02:48.098: %LINEPROTO-5-UPDOWN: Line protocol on Interface Vlan1, changed state to down \*Jul 12 20:02:48.098: %LINEPROTO-5-UPDOWN: Line protocol on Interface Lsmpi0, changed state to up \*Jul 12 20:02:48.099: %LINEPROTO-5-UPDOWN: Line protocol on Interface EOBC0, changed state to up \*Jul 12 20:02:48.099: %LINEPROTO-5-UPDOWN: Line protocol on Interface LIIN0, changed state to up \*Jul 12 20:02:52.867: %CRYPTO\_ENGINE-5-KEY\_ADDITION: A key named TP-self-signed-3241146330 has been generated or imported \*Jul 12 20:02:56.210: %SYS-2-PRIVCFG\_DECRYPT: Successfully apply the private config file \*Jul 12 20:02:56.298: %SYS-5-CONFIG\_I: Configured from memory by console \*Jul 12 20:02:56.311: %IOSXE\_OIR-6-REMSPA: SPA removed from subslot 0/0, interfaces disabled \*Jul 12 20:02:56.311: %IOSXE\_OIR-6-REMSPA: SPA removed from subslot 0/1, interfaces disabled \*Jul 12 20:02:56.311: %IOSXE\_OIR-6-REMSPA: SPA removed from subslot 0/2, interfaces disabled \*Jul 12 20:02:56.311: %IOSXE\_OIR-6-REMSPA: SPA removed from subslot 0/3, interfaces disabled \*Jul 12 20:02:56.325: %SPA\_OIR-6-OFFLINECARD: SPA (C1111-2x1GE) offline in subslot 0/0 \*Jul 12 20:02:56.338: %SPA\_OIR-6-OFFLINECARD: SPA (C1111-ES-8) offline in subslot 0/1 \*Jul 12 20:02:56.339: %CELLWAN-2-MODEM\_DOWN: Modem in NIM slot 0/2 is DOWN \*Jul 12 20:02:56.339: %CELLWAN-2-MODEM\_DOWN: Modem in NIM slot 0/2 is DOWN \*Jul 12 20:02:56.340: %SPA\_OIR-6-OFFLINECARD: SPA (C1111-LTE) offline in subslot 0/2 \*Jul 12 20:02:56.340: %SPA\_OIR-6-OFFLINECARD: SPA (ISR-AP1100AC-E) offline in subslot 0/3 \*Jul 12 20:02:56.343: %IOSXE\_OIR-6-INSCARD: Card (fp) inserted in slot F0

\*Jul 12 20:02:58.205: %SYS-5-RESTART: System restarted -- Cisco IOS Software [Fuji], ISR Software (ARMV8EB\_LINUX\_IOSD-UNIVERSALK9\_IAS-M), Experimental Version 16.7.20170621:131015 [polaris\_dev-/scratch/user5/tsn\_0620 104] Copyright (c) 1986-2017 by Cisco Systems, Inc. Compiled Wed 21-Jun-17 09:12 by user5 \*Jul 12 20:02:58.252: %SSH-5-ENABLED: SSH 1.99 has been enabled \*Jul 12 20:02:58.464: %CRYPTO\_ENGINE-5-KEY\_ADDITION: A key named TP-self-signed-3241146330.server has been generated or imported \*Jul 12 20:03:01.059: %SYS-6-BOOTTIME: Time taken to reboot after reload = 400 seconds \*Jul 12 20:03:07.272: %CRYPTO\_ENGINE-5-KEY\_ADDITION: A key named CISCO\_IDEVID\_SUDI has been generated or imported \*Jul 12 20:03:12.073: %SPA\_OIR-6-ONLINECARD: SPA (C1111-ES-8) online in subslot 0/1 \*Jul 12 20:03:12.140: %LINK-3-UPDOWN: Interface Cellular0/2/0, changed state to down \*Jul 12 20:03:12.141: %LINK-3-UPDOWN: Interface Cellular0/2/1, changed state to down \*Jul 12 20:03:12.286: %SPA\_OIR-6-ONLINECARD: SPA (C1111-LTE) online in subslot 0/2 \*Jul 12 20:03:12.342: new extended attributes received from iomd(slot 0 bay 3 board 0) \*Jul 12 20:03:12.349: %SPA\_OIR-6-ONLINECARD: SPA (C1111-2x1GE) online in subslot 0/0 \*Jul 12 20:03:12.774: %SPA\_OIR-6-ONLINECARD: SPA (ISR-AP1100AC-E) online in subslot 0/3 \*Jul 12 20:03:13.927: %LINK-3-UPDOWN: Interface GigabitEthernet0/1/0, changed state to down \*Jul 12 20:03:13.961: %LINK-3-UPDOWN: Interface GigabitEthernet0/1/1, changed state to down \*Jul 12 20:03:13.981: %LINK-3-UPDOWN: Interface GigabitEthernet0/1/2, changed state to down \*Jul 12 20:03:14.005: %LINK-3-UPDOWN: Interface GigabitEthernet0/1/3, changed state to down \*Jul 12 20:03:14.021: %LINK-3-UPDOWN: Interface GigabitEthernet0/1/4, changed state to down \*Jul 12 20:03:14.033: %LINK-3-UPDOWN: Interface GigabitEthernet0/1/5, changed state to down \*Jul 12 20:03:14.041: %LINK-3-UPDOWN: Interface GigabitEthernet0/1/6, changed state to down \*Jul 12 20:03:14.045: %LINK-3-UPDOWN: Interface GigabitEthernet0/1/7, changed state to down \*Jul 12 20:03:14.055: %LINK-3-UPDOWN: Interface Wlan-GigabitEthernet0/1/8, changed state to down \*Jul 12 20:03:14.297: %LINK-3-UPDOWN: Interface GigabitEthernet0/0/0, changed state to down \*Jul 12 20:03:14.323: %LINK-3-UPDOWN: Interface GigabitEthernet0/0/1, changed state to down \*Jul 12 20:03:17.613: %LINK-3-UPDOWN: Interface Wlan-GigabitEthernet0/1/8, changed state to up \*Jul 12 20:03:18.613: %LINEPROTO-5-UPDOWN: Line protocol on Interface Wlan-GigabitEthernet0/1/8, changed state to up \*Jul 12 20:03:18.621: %LINEPROTO-5-UPDOWN: Line protocol on Interface Vlan1, changed state to up \*Jul 12 20:03:18.961: %LINK-3-UPDOWN: Interface GigabitEthernet0/0/0, changed state to up \*Jul 12 20:03:19.962: %LINEPROTO-5-UPDOWN: Line protocol on Interface GigabitEthernet0/0/0, changed state to up \*Jul 12 20:03:40.876: %IOSXE-3-PLATFORM: R0/0: ngiolite: Modem VID/PID: 1199 9071 \*Jul 12 20:03:40.880: %IOSXE-3-PLATFORM: R0/0: ngiolite: Modem is in connected state \*Jul 12 20:04:06.349: %CELLWAN-5-SIM\_DETECT\_START: [Cellular0/2/0]: SIM presence detection starts !! \*Jul 12 20:04:08.976: %CELLWAN-5-SIM\_DETECT\_COMPLETE: [Cellular0/2/0]: SIM presence detection has completed !! \*Jul 12 20:04:09.228: %CELLWAN-2-SIM\_NOT\_PRESENT: [Cellular0/2/0]: SIM is not present in NIM SIM Slot. \*Jul 12 20:05:14.464: %CELLWAN-2-MODEM\_UP: Modem in NIM slot 0/2 is now UP \*Jul 12 20:05:14.665: %CELLWAN-2-MODEM\_RADIO: Cellular0/2/0 Modem radio has been turned on Router> Router>enable Router#show version Cisco IOS XE Software, Version 16.06.02 Cisco IOS Software [Everest], ISR Software (ARMV8EB\_LINUX\_IOSD-UNIVERSALK9\_IAS-M), Version 16.6.2, RELEASE SOFTWARE (fc2) Technical Support: http://www.cisco.com/techsupport Copyright (c) 1986-2017 by Cisco Systems, Inc. Compiled Wed 01-Nov-17 03:00 by mcpre

```
Cisco IOS-XE software, Copyright (c) 2005-2017 by cisco Systems, Inc.
All rights reserved. Certain components of Cisco IOS-XE software are
licensed under the GNU General Public License ("GPL") Version 2.0. The
```
software code licensed under GPL Version 2.0 is free software that comes with ABSOLUTELY NO WARRANTY. You can redistribute and/or modify such GPL code under the terms of GPL Version 2.0. For more details, see the documentation or "License Notice" file accompanying the IOS-XE software, or the applicable URL provided on the flyer accompanying the IOS-XE software.

ROM: IOS-XE ROMMON

Router uptime is 3 minutes Uptime for this control processor is 5 minutes System returned to ROM by Reload Command System image file is "usb0:c1100-universalk9\_ias.16.06.02.SPA.bin" Last reload reason: Reload Command

This product contains cryptographic features and is subject to United States and local country laws governing import, export, transfer and use. Delivery of Cisco cryptographic products does not imply third-party authority to import, export, distribute or use encryption. Importers, exporters, distributors and users are responsible for compliance with U.S. and local country laws. By using this product you agree to comply with applicable laws and regulations. If you are unable to comply with U.S. and local laws, return this product immediately.

A summary of U.S. laws governing Cisco cryptographic products may be found at: http://www.cisco.com/wwl/export/crypto/tool/stqrg.html

If you require further assistance please contact us by sending email to export@cisco.com.

Suite License Information for Module:'esg'

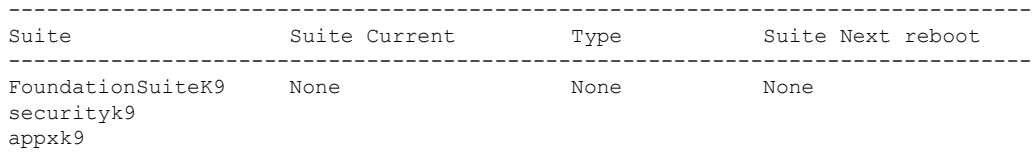

Technology Package License Information:

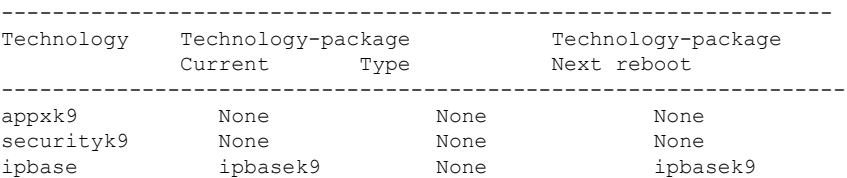

cisco C1111-8PLTELAWN (1RU) processor with 1464345K/6147K bytes of memory. Processor board ID FGL212392WT 8 Virtual Ethernet interfaces 11 Gigabit Ethernet interfaces 2 Cellular interfaces 32768K bytes of non-volatile configuration memory. 4194304K bytes of physical memory. 6762495K bytes of flash memory at bootflash:. 7855044K bytes of USB flash at usb0:.

```
0K bytes of WebUI ODM Files at webui:.
Configuration register is 0x2100
Router#
```
# <span id="page-49-0"></span>**Managing and Configuring a Router to Run Using Individual Packages**

To choose between running individual packages or a consolidated package, see the *Installing the Software - Overview* section.

## **Installing Subpackages from a Consolidated Package**

Perform the following procedure to obtain the consolidated package from a TFTP server.

Another variation of this procedure obtains the consolidated package from a USB flash drive. This is described in the Installing Subpackages from a Consolidated Package on a Flash Drive.

### **Before you begin**

Copy the consolidated package to the TFTP server.

### **Procedure**

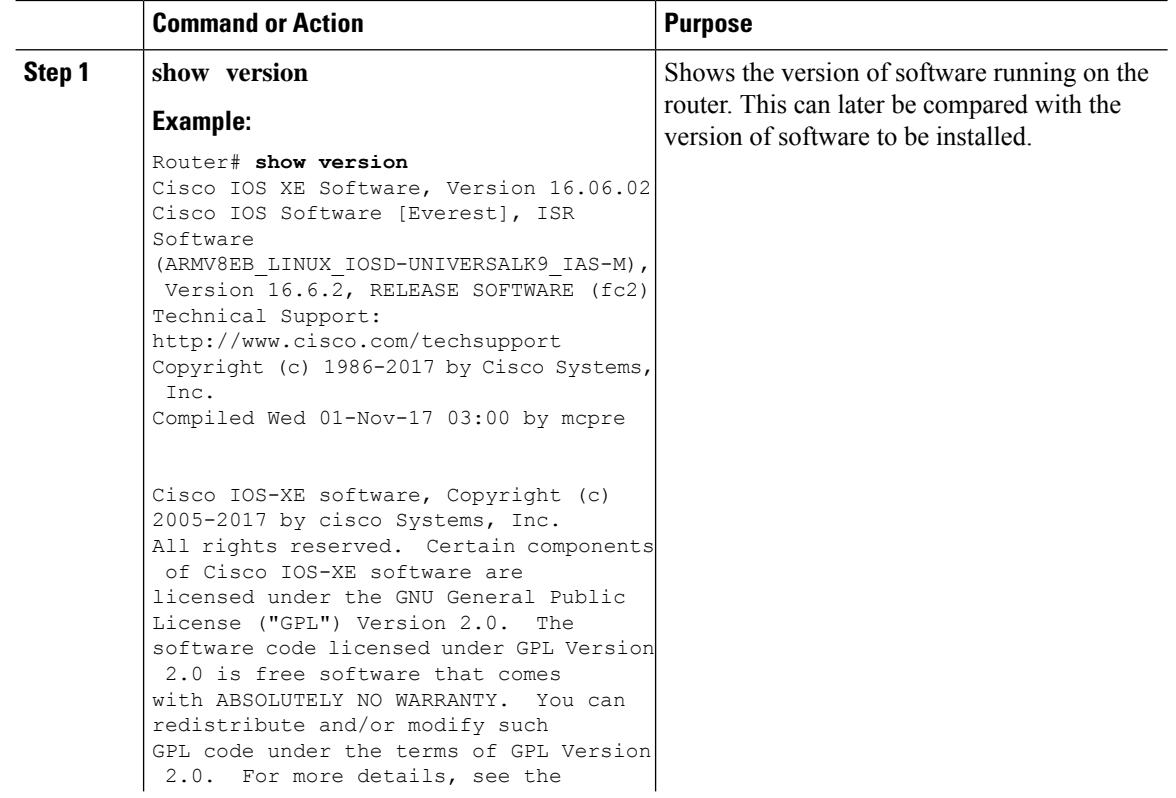

 $\mathbf l$ 

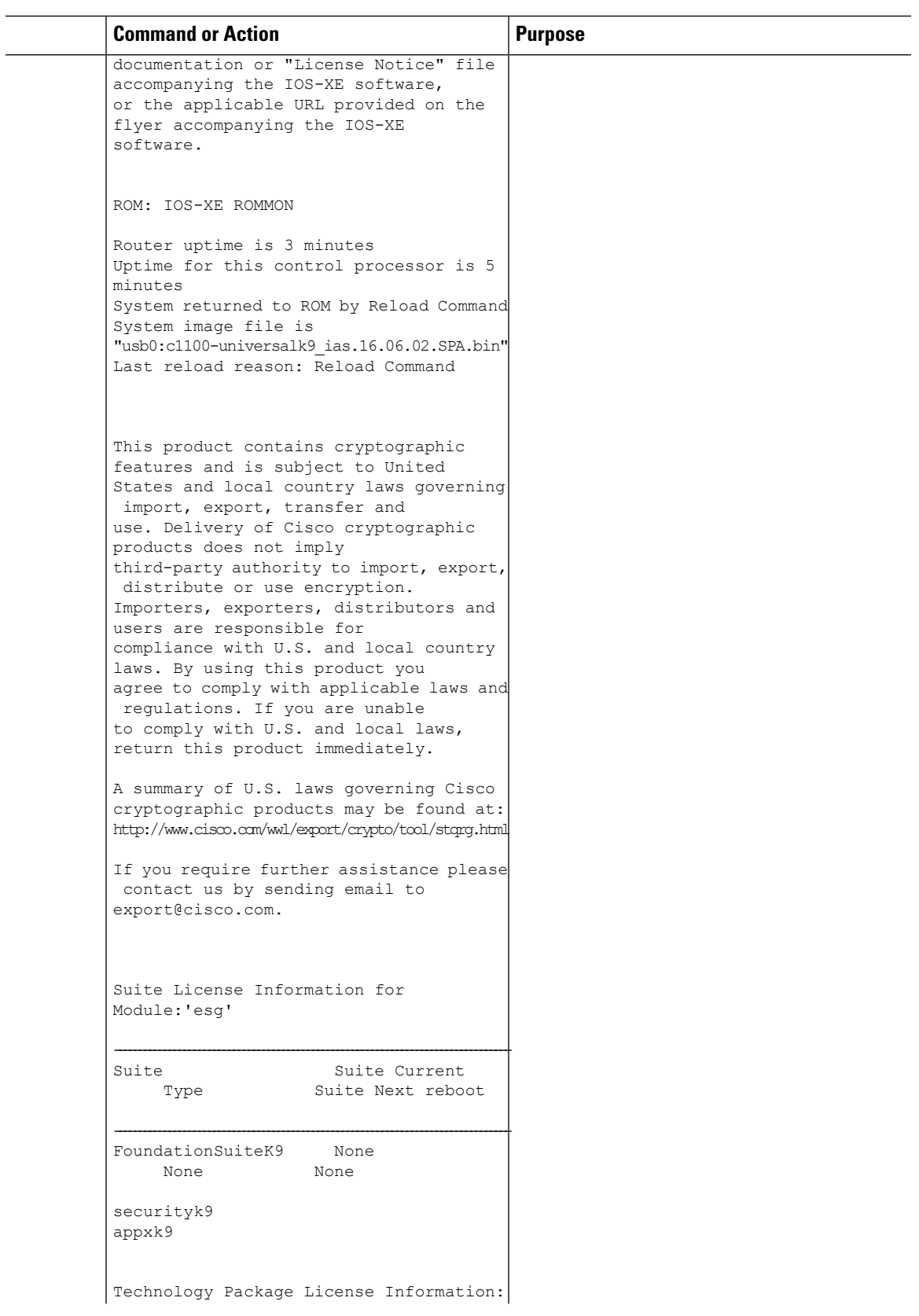

 $\mathbf I$ 

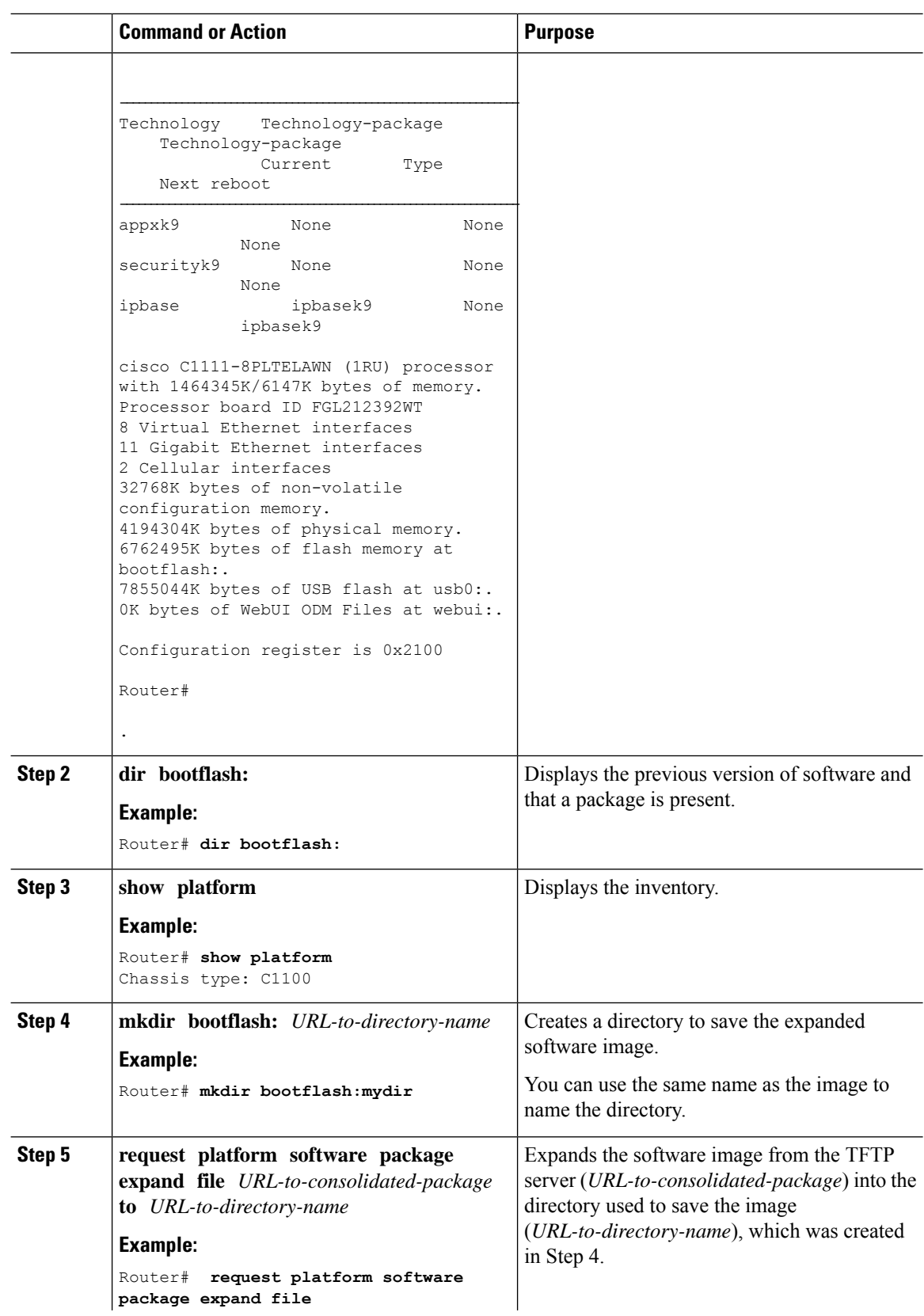

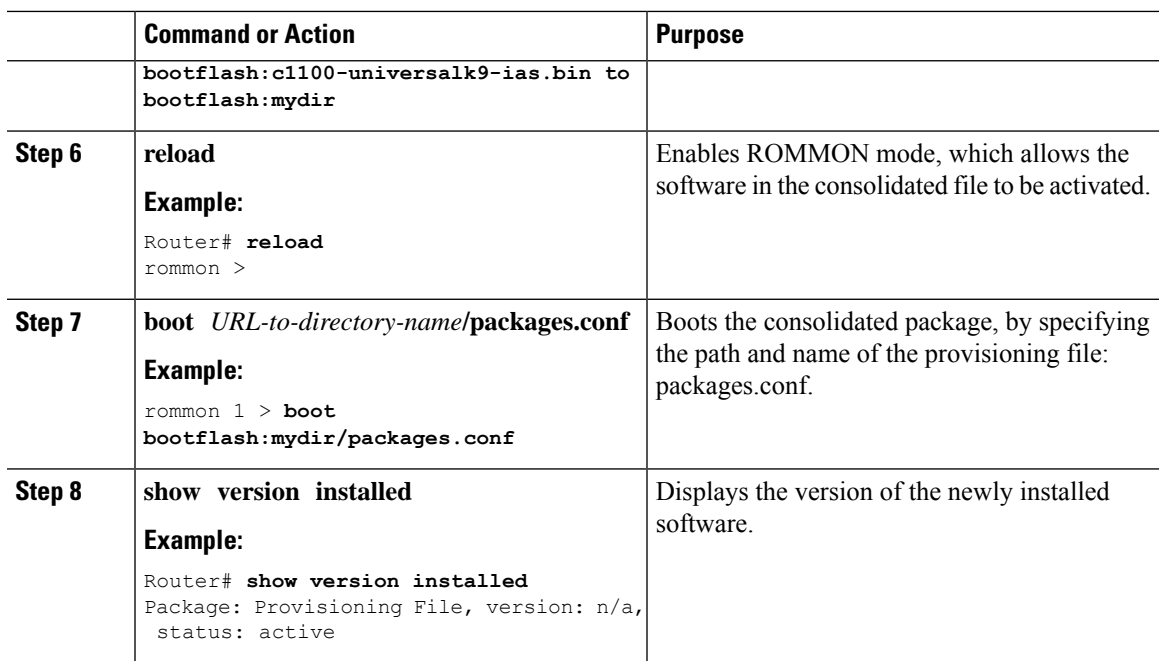

#### **Examples**

The initial part of the example shows the consolidated package, c1100.bin, being copied to the TFTP server. This is a prerequisite step. The remaining part of the example shows the consolidated file, packages.conf, being booted.

```
Router# copy tftp:c1100.bin bootflash:
Address or name of remote host []? 172.18.40.4
Destination filename [c1100.bin]?
Accessing tftp://172.18.40.4/user5/c1100.bin...
Loading user5/c1100.bin from 172.18.40.4 (via GigabitEthernet0/0/0):
```
[OK - 379357675 bytes]

379357675 bytes copied in 382.880 secs (990800 bytes/sec)

#### Router# **show version**

```
Cisco IOS XE Software, Version 16.06.02
Cisco IOS Software [Everest], ISR Software (ARMV8EB_LINUX_IOSD-UNIVERSALK9_IAS-M), Version
 16.6.2, RELEASE SOFTWARE (fc2)
Technical Support: http://www.cisco.com/techsupport
Copyright (c) 1986-2017 by Cisco Systems, Inc.
Compiled Wed 01-Nov-17 03:00 by mcpre
```
<u> 1980 - An de France, Amerikaansk politiker (de fransk foar de ferske fan de ferske foar de ferske fan de ferske</u>

Cisco IOS-XE software, Copyright (c) 2005-2017 by cisco Systems, Inc. All rights reserved. Certain components of Cisco IOS-XE software are licensed under the GNU General Public License ("GPL") Version 2.0. The software code licensed under GPL Version 2.0 is free software that comes with ABSOLUTELY NO WARRANTY. You can redistribute and/or modify such GPL code under the terms of GPL Version 2.0. For more details, see the documentation or "License Notice" file accompanying the IOS-XE software, or the applicable URL provided on the flyer accompanying the IOS-XE software.

ROM: IOS-XE ROMMON

```
Router uptime is 3 minutes
Uptime for this control processor is 5 minutes
System returned to ROM by Reload Command
System image file is "usb0:c1100-universalk9 ias.16.06.02.SPA.bin"
Last reload reason: Reload Command
```
This product contains cryptographic features and is subject to United States and local country laws governing import, export, transfer and use. Delivery of Cisco cryptographic products does not imply third-party authority to import, export, distribute or use encryption. Importers, exporters, distributors and users are responsible for compliance with U.S. and local country laws. By using this product you agree to comply with applicable laws and regulations. If you are unable to comply with U.S. and local laws, return this product immediately.

A summary of U.S. laws governing Cisco cryptographic products may be found at: http://www.cisco.com/wwl/export/crypto/tool/stqrg.html

If you require further assistance please contact us by sending email to export@cisco.com.

Suite License Information for Module:'esg'

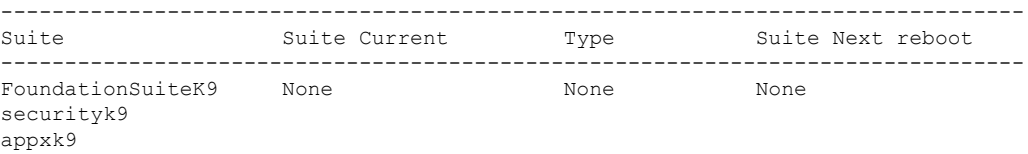

Technology Package License Information:

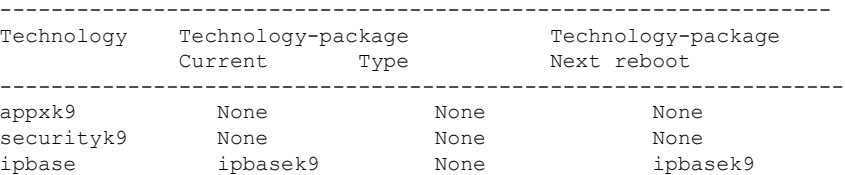

cisco C1111-8PLTELAWN (1RU) processor with 1464345K/6147K bytes of memory. Processor board ID FGL212392WT 8 Virtual Ethernet interfaces 11 Gigabit Ethernet interfaces 2 Cellular interfaces 32768K bytes of non-volatile configuration memory. 4194304K bytes of physical memory. 6762495K bytes of flash memory at bootflash:. 7855044K bytes of USB flash at usb0:. 0K bytes of WebUI ODM Files at webui:.

Configuration register is 0x2100

Router#

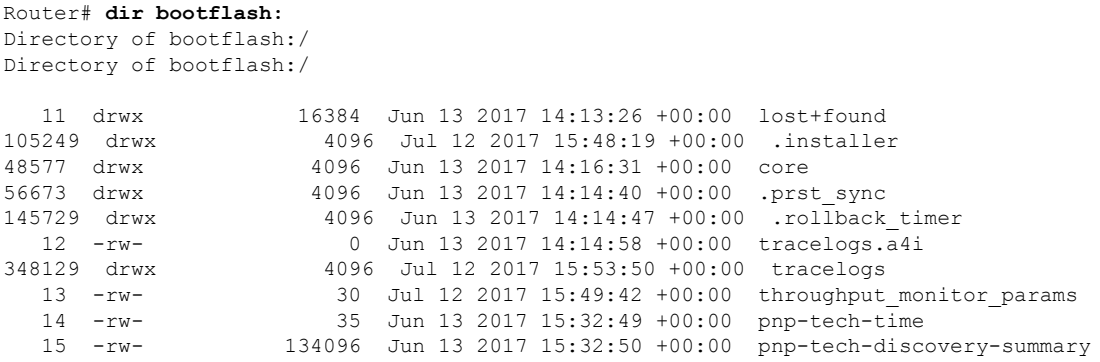

6650826752 bytes total (6297722880 bytes free)

#### Router# **show platform** Chassis type: C1111-8PLTELAWN

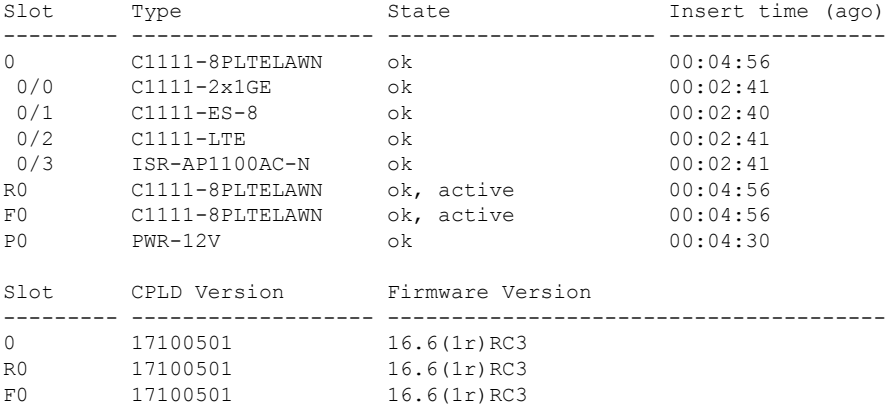

Router#

#### Router# **mkdir bootflash:c1100.dir1** Create directory filename [c1100.dir1]? Created dir bootflash:/c1100.dir1 Router# **request platform software package expand file bootflash:c1100.bin to bootflash:c1100.dir1**

Jul 12 20:18:28.059 RP0/0: %INSTALL-5-OPERATION\_START\_INFO: Started expand package bootflash:c1100.bin Verifying parameters Expanding superpackage bootflash:c1100.bin Validating package type

\*Jul 12 20:18:28.029: %IOSXE-5-PLATFORM: R0/0: Jul 12 20:18:28 packtool: %INSTALL-5-OPERATION\_START\_INFO: Started expand package bootflash:c1100.binCopying package files SUCCESS: Finished expanding all-in-one software package. Jul 12 20:19:57.041 RP0/0: %INSTALL-5-OPERATION\_COMPLETED\_INFO: Completed expand package bootflash:c1100.bin

Router# **reload** Proceed with reload? [confirm]

```
*Jul 13 19:39:06.354: %SYS-5-RELOAD: Reload requested by console.Reload Reason: Reload
Command.
rommon 1 > boot bootflash:c1100.dir/packages.conf
                      Located packages.conf
######################################################################################################################################################################################################################################################################################################################################################
Package header rev 3 structure detected
IsoSize = 0
Calculating SHA-1 hash...Validate package: SHA-1 hash:
        calculated 9E5196BD:ED7FB430:538521E5:90175EED:B3AD33B7
         expected 9E5196BD:ED7FB430:538521E5:90175EED:B3AD33B7
RSA Signed DEVELOPMENT Image Signature Verification Successful
Image validated
   DXE 809 ms
   BDS 1153 ms
   BDS 21 ms
Total Time = 1984 ms
.....
Router# show version installed
Package: Provisioning File, version: n/a, status: active
 Role: provisioning file
  File: bootflash:c1100.dir/packages.conf, on: RP0
  Built: n/a, by: n/a
 File SHA1 checksum: a02d730877371ac9c033e90444094bb441adc8e5
Package: mono-universalk9_ias, version: 2017-06-21_09.16_user5, status: active
  Role: rp_base
  File: bootflash:cl100.dir/cl100-mono-universalk9_ias.2017-06-21_09.16_user5.SSA.pkg, on:
 RP0
 Built: 2017-06-21 09.16, by: user5
 File SHA1 checksum: 1e44c63d734c574b986c9332c1bad8580f55e992
Package: rpboot, version: 2017-06-21 09.16 user5, status: active
  Role: rp_boot
  File: bootflash:c1100.dir/c1100-rpboot.2017-06-21_09.16_user5.SSA.pkg, on: RP0
 Built: 2017-06-21 09.16, by: user5
 File SHA1 checksum: n/a
Package: firmware c1100 gfast, version: 2017-06-21 09.16 user5, status: active
  Role: firmware_c1100_gfast
 File: bootflash:c1100.dir/c1100-firmware_c1100_qfast.2017-06-21_09.16_user5.SSA.pkg, on:
 RP0/0
 Built: 2017-06-21_09.16, by: user5
 File SHA1 checksum: 996bc2d56bdb9d4e13f45a613db1bc41d0b6d291
Package: firmware c1100 vadsl, version: 2017-06-21 09.16 user5, status: active
  Role: firmware_c1100_vadsl
  File: bootflash:c1100.dir/c1100-firmware_c1100_vadsl.2017-06-21_09.16_user5.SSA.pkg, on:
 RP0/0
  Built: 2017-06-21 09.16, by: user5
 File SHA1 checksum: a2a7daf772c30fc4cec5befac29ff320d8d47152
Package: mono-universalk9_ias, version: 2017-06-21_09.16_user5, status: active
  Role: rp_daemons
  File: bootflash:c1100.dir/c1100-mono-universalk9_ias.2017-06-21_09.16_user5.SSA.pkg, on:
 RP0/0
 Built: 2017-06-21 09.16, by: user5
```
File SHA1 checksum: 1e44c63d734c574b986c9332c1bad8580f55e992 Package: mono-universalk9\_ias, version: 2017-06-21\_09.16\_user5, status: active Role: rp\_iosd File: bootflash:c1100.dir/c1100-mono-universalk9\_ias.2017-06-21\_09.16\_user5.SSA.pkg, on: RP0/0 Built: 2017-06-21\_09.16, by: user5 File SHA1 checksum: 1e44c63d734c574b986c9332c1bad8580f55e992 Package: mono-universalk9\_ias, version: 2017-06-21\_09.16\_user5, status: active Role: rp\_security File: bootflash:c1100.dir/c1100-mono-universalk9\_ias.2017-06-21\_09.16\_user5.SSA.pkg, on: RP0/0 Built: 2017-06-21 09.16, by: user5 File SHA1 checksum: 1e44c63d734c574b986c9332c1bad8580f55e992 Package: mono-universalk9\_ias, version: 2017-06-21\_09.16\_user5, status: active Role: rp\_webui File: bootflash:c1100.dir/c1100-mono-universalk9\_ias.2017-06-21\_09.16\_user5.SSA.pkg, on: RP0/0 Built: 2017-06-21\_09.16, by: user5 File SHA1 checksum: 1e44c63d734c574b986c9332c1bad8580f55e992 Package: firmware c1100 gfast, version: 2017-06-21 09.16 user5, status: n/a Role: firmware\_c1100\_gfast File: bootflash:c1100.dir/c1100-firmware c1100 gfast.2017-06-21 09.16 user5.SSA.pkg, on: RP0/1 Built: 2017-06-21 09.16, by: user5 File SHA1 checksum: 996bc2d56bdb9d4e13f45a613db1bc41d0b6d291 Package: firmware c1100 vadsl, version: 2017-06-21 09.16 user5, status: n/a Role: firmware c1100 vadsl File: bootflash:c1100.dir/c1100-firmware c1100 vadsl.2017-06-21 09.16 user5.SSA.pkg, on: RP0/1 Built: 2017-06-21 09.16, by: user5 File SHA1 checksum: a2a7daf772c30fc4cec5befac29ff320d8d47152 Package: mono-universalk9\_ias, version: 2017-06-21\_09.16\_user5, status: n/a Role: rp\_daemons File: bootflash:c1100.dir/c1100-mono-universalk9\_ias.2017-06-21\_09.16\_user5.SSA.pkg, on: RP0/1 Built: 2017-06-21 09.16, by: user5 File SHA1 checksum: 1e44c63d734c574b986c9332c1bad8580f55e992 Package: mono-universalk9\_ias, version: 2017-06-21\_09.16\_user5, status: n/a Role: rp\_iosd File: bootflash:c1100.dir/c1100-mono-universalk9\_ias.2017-06-21\_09.16\_user5.SSA.pkg, on: RP0/1 File SHA1 checksum: 1e44c63d734c574b986c9332c1bad8580f55e992 Package: mono-universalk9\_ias, version: 2017-06-21\_09.16\_user5, status: n/a Role: rp\_security File: bootflash:c1100.dir/c1100-mono-universalk9\_ias.2017-06-21\_09.16\_user5.SSA.pkg, on: RP0/1 Built: 2017-06-21 09.16, by: user5 File SHA1 checksum: 1e44c63d734c574b986c9332c1bad8580f55e992 Package: mono-universalk9\_ias, version: 2017-06-21\_09.16\_user5, status: n/a Role: rp\_webui File: bootflash:c1100.dir/c1100-mono-universalk9\_ias.2017-06-21\_09.16\_user5.SSA.pkg, on: RP0/1 Built: 2017-06-21\_09.16, by: user5 File SHA1 checksum: 1e44c63d734c574b986c9332c1bad8580f55e992

```
Package: mono-universalk9_ias, version: 2017-06-21_09.16_user5, status: n/a
 Role: rp_base
 File: bootflash:c1100.dir/c1100-mono-universalk9_ias.2017-06-21_09.16_user5.SSA.pkg, on:
RP1
 Built: 2017-06-21 09.16, by: user5
 File SHA1 checksum: 1e44c63d734c574b986c9332c1bad8580f55e992
Package: rpboot, version: 2017-06-21 09.16 user5, status: n/a
 Role: rp_boot
 File: bootflash:c1100.dir/c1100-rpboot.2017-06-21_09.16_user5.SSA.pkg, on: RP1
 Built: 2017-06-21 09.16, by: user5
 File SHA1 checksum: n/a
Package: firmware c1100 gfast, version: 2017-06-21 09.16 user5, status: n/a
 Role: firmware c1100 gfast
 File: bootflash:c1100.dir/c1100-firmware c1100 gfast.2017-06-21 09.16 user5.SSA.pkg, on:
RP1/0
 Built: 2017-06-21 09.16, by: user5
 File SHA1 checksum: 996bc2d56bdb9d4e13f45a613db1bc41d0b6d291
Package: firmware_c1100_vadsl, version: 2017-06-21_09.16_user5, status: n/a
  Role: firmware_c1100_vadsl
 File: bootflash:c1100.dir/c1100-firmware c1100 vadsl.2017-06-21 09.16 user5.SSA.pkg, on:
RP1/0
 Built: 2017-06-21 09.16, by: user5
 File SHA1 checksum: a2a7daf772c30fc4cec5befac29ff320d8d47152
Package: mono-universalk9_ias, version: 2017-06-21_09.16_user5, status: n/a
                   Package: mono-universalk9_ias, version: 2017-06-21_09.16_user5, status:
active
 Role: cc
 File: bootflash:c1100.dir/c1100-mono-universalk9_ias.2017-06-21_09.16_user5.SSA.pkg, on:
 SIP0/0
 Built: 2017-06-21 09.16, by: user5
 File SHA1 checksum: 1e44c63d734c574b986c9332c1bad8580f55e992
Package: mono-universalk9_ias, version: 2017-06-21_09.16_user5, status: active
 Role: cc
 File: bootflash:c1100.dir/c1100-mono-universalk9_ias.2017-06-21_09.16_user5.SSA.pkg, on:
SIP0/1
 Built: 2017-06-21 09.16, by: user5
 File SHA1 checksum: 1e44c63d734c574b986c9332c1bad8580f55e992
Package: cc, version: unknown, status: active
 Role: cc
 File: unknown, on: SIP0/2
 Built: unknown, by: unknown
 File SHA1 checksum: unknown
Package: cc, version: unknown, status: active
 Role: cc
 File: unknown, on: SIP0/3
 Built: unknown, by: unknown
 File SHA1 checksum: unknown
Package: cc, version: unknown, status: n/a
 Role: cc
 File: unknown, on: SIP0/4
 Built: unknown, by: unknown
 File SHA1 checksum: unknown
Package: cc, version: unknown, status: n/a
 Role: cc
```

```
File: unknown, on: SIP0/5
 Built: unknown, by: unknown
 File SHA1 checksum: unknown
Package: mono-universalk9_ias, version: 2017-06-21_09.16_user5, status: n/a
 Role: cc_spa
  File: bootflash:c1100.dir/c1100-mono-universalk9_ias.2017-06-21_09.16_user5.SSA.pkg, on:
SIP1
 Built: 2017-06-21_09.16, by: user5
  File SHA1 checksum: 1e44c63d734c574b986c9332c1bad8580f55e992
Package: mono-universalk9_ias, version: 2017-06-21_09.16_user5, status: n/a
 Role: cc_spa
 File: bootflash:c1100.dir/c1100-mono-universalk9_ias.2017-06-21_09.16_user5.SSA.pkg, on:
 SIP2
 Built: 2017-06-21 09.16, by: user5
 File SHA1 checksum: 1e44c63d734c574b986c9332c1bad8580f55e992
```
## **Installing Subpackages from a Consolidated Package on a Flash Drive**

The steps for installing subpackages from a consolidated package on a USB flash drive are similar to those described in the Installing Subpackages from a Consolidated Package section.

#### **Procedure**

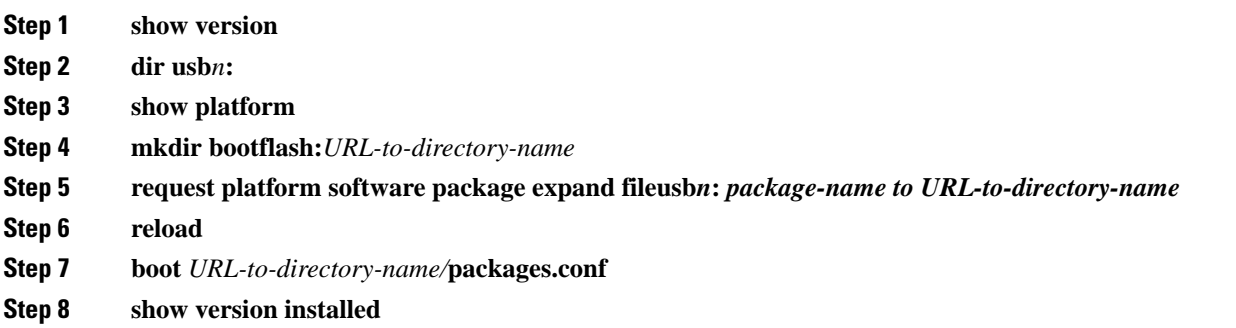

# <span id="page-58-0"></span>**How to Install and Upgrade the Software for Cisco IOS XE Everest Release 16.6**

To install or upgrade the software, use one of the following methods to use the software from a consolidated package or an individual package.

## **Upgrading to Cisco IOS XE Everest 16.6.2 Release**

Upgrading the device to Cisco IOS XE Everest 16.6.2 release for the first time uses the same procedures as specified in the earlier section. In addition, Cisco IOS XE Everest 16.6.2 release requires a minimum ROMMON version. When the device boots up with Cisco IOS XE Everest image for the first time, the device checks the installed version of the ROMMON, and upgrades if the system is running an older version. During the upgrade, do not power cycle the device. The system automatically power cycles the device after the new ROMMON is installed. After the installation, the system will boot up with the Cisco IOS XE image as normal.

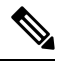

When the device boots up for first time and if the device requires an upgrade, the entire boot process may take several minutes. This process will be longer than a normal boot due to the ROMMON upgrade. **Note**

The following example illustrates the boot process of a consolidated package:

Not supported for C1100 in this release since C1100 is shipped with the minimum Rommon version.